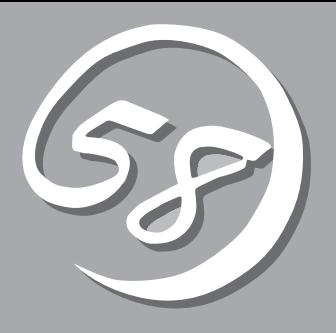

Express サーバや ジフトウェアのメモリ しょうしゃ しゅうしゃ しゅうしゅうしゅうしゅうしゅうしゅうしゅうしゅうしゅうしゅうしょくいん しゅうしょく

*1* **導 入** 

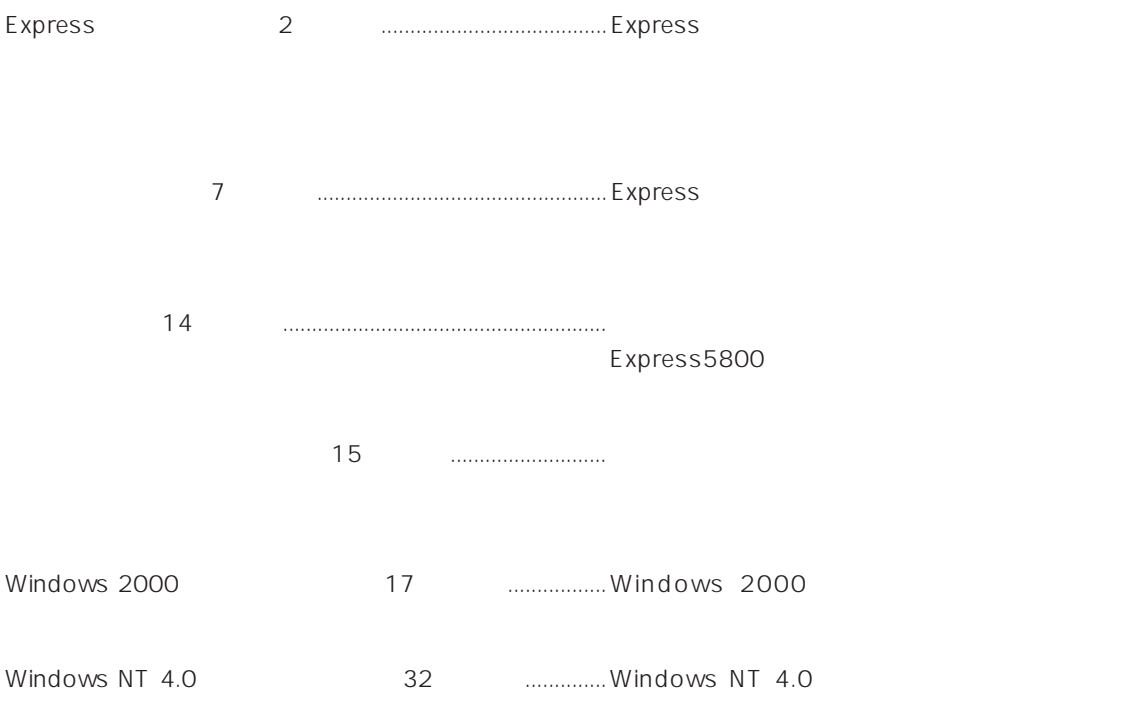

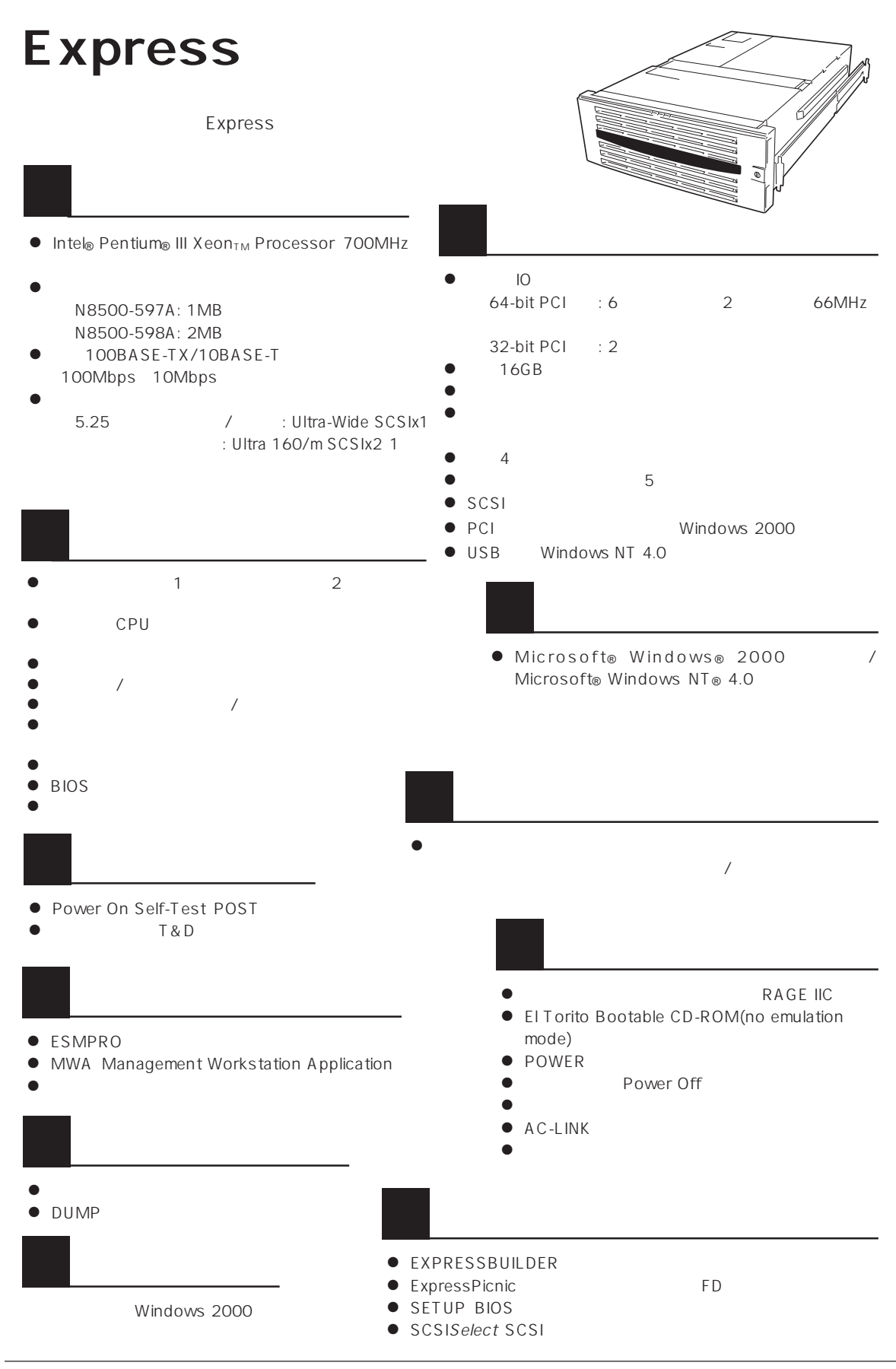

Express

ESMPRO

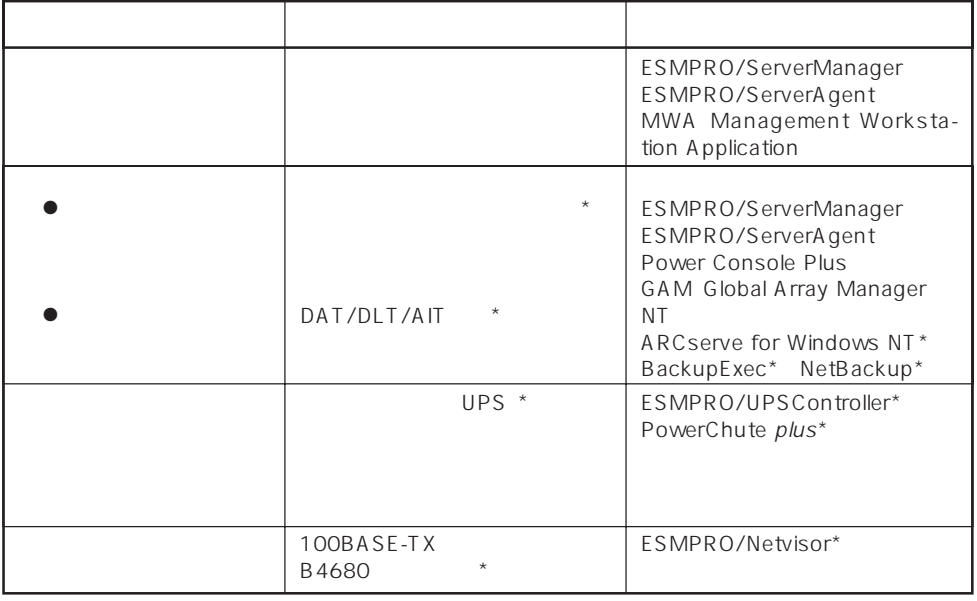

Express サーバはマザーボード しゅうしょく こうしょうかい しんしゅうしょく しゅうしゅうしょく

 $\star$ 

Express ESMPRO/ServerManager ESMPRO/ServerAgent

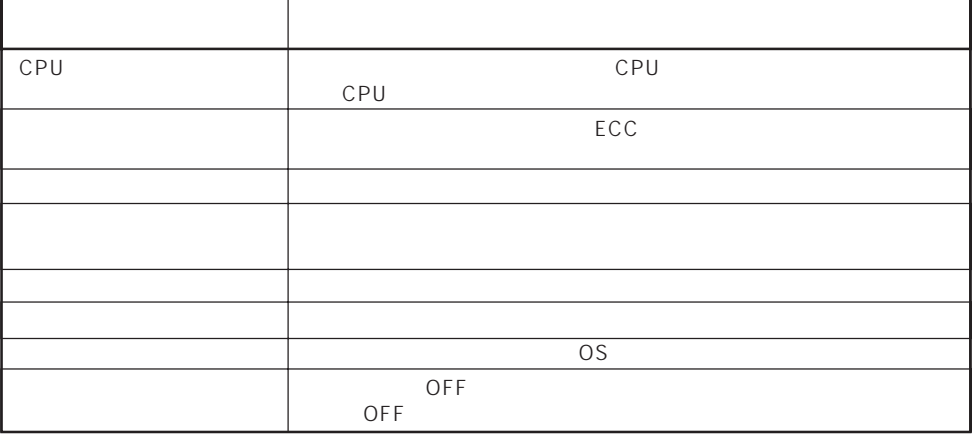

MWA Management Workstation Application  $\gamma$  and  $\gamma$  and  $\gamma$  expectively because  $\gamma$  $PC$  Express

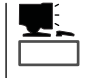

ESMPRO/ServerManager ESMPRO/ServerAgent MWA Management Workstation<br>Application Express Application

 $\blacksquare$ 

つながると、Expressサーバが提供するディスクアレイコントローラ(オプション)という。<br>モメスクアレイコントローラ(オプション)

Global Array Manager GAM Mylex Power Console Plus AMI ESMPRO/ServerManager ESMPRO/ServerAgent

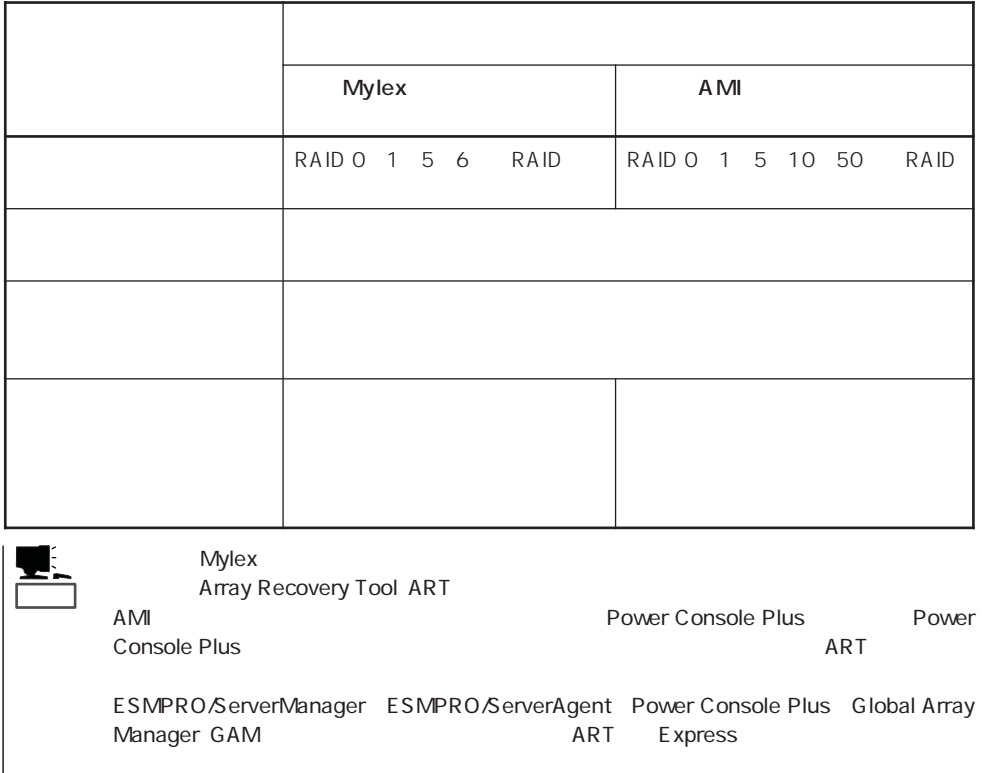

#### Express サーバには、データバックアップのアップのアップのアップのアップのアップのアップのアップのアップのスタックアップの大容量

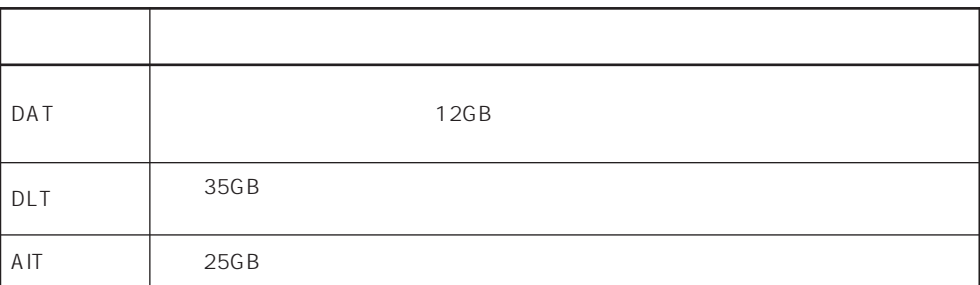

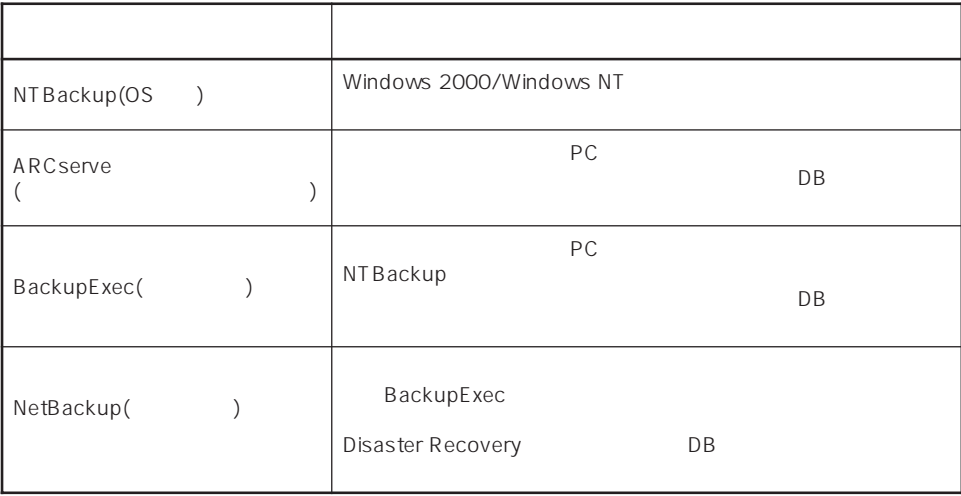

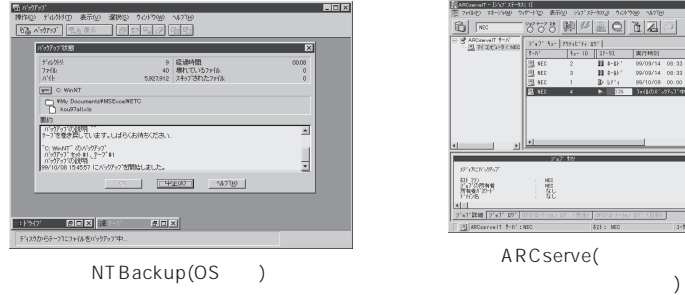

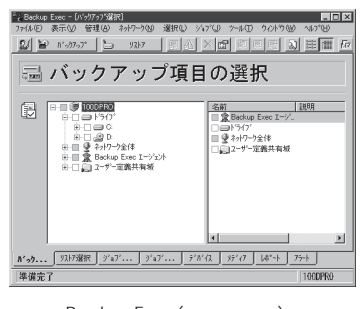

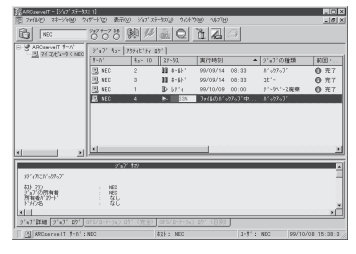

アソシエイツ社)

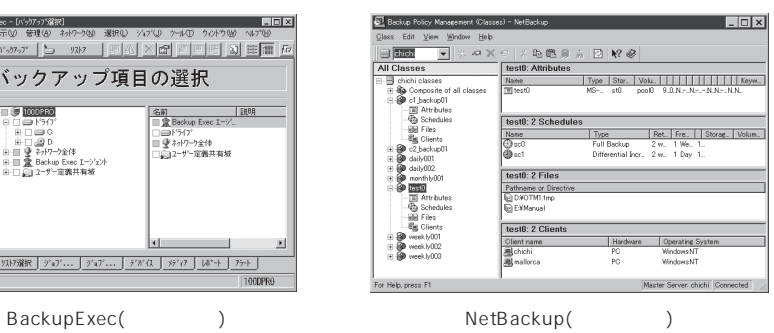

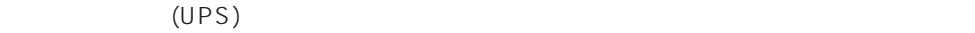

### (MTBF)

Express NEC UPS(I-UPSPro) APC Smart-UPS 2 ESMPRO/UPSController PowerChute plus

ESMPRO/ServerManager ESMPRO/ServerAgent Express  $\mathsf{LAN}\phantom{\Big(}\mathsf{LAN}\phantom{\Big)}$ ESMPRO/Netvisor

### Express

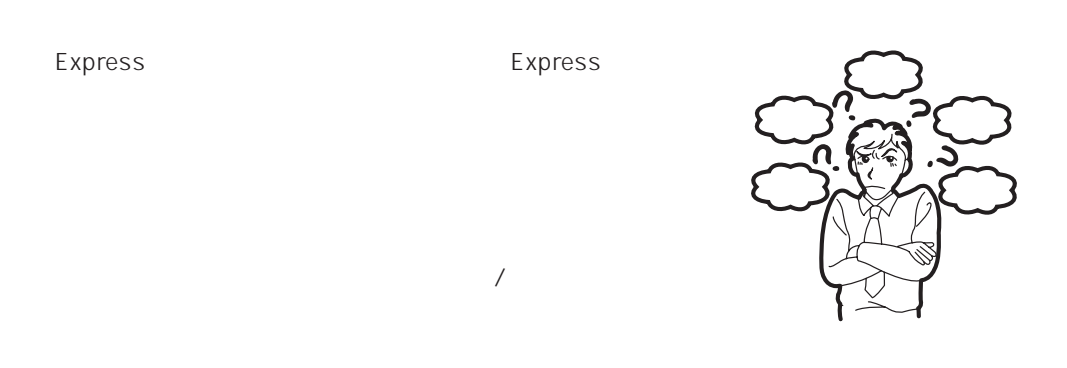

Express ESMPRO/ServerManager ESMPRO/ ServerAgent

Express EXMPRO/ServerManager ESMPRO/ServerAgent

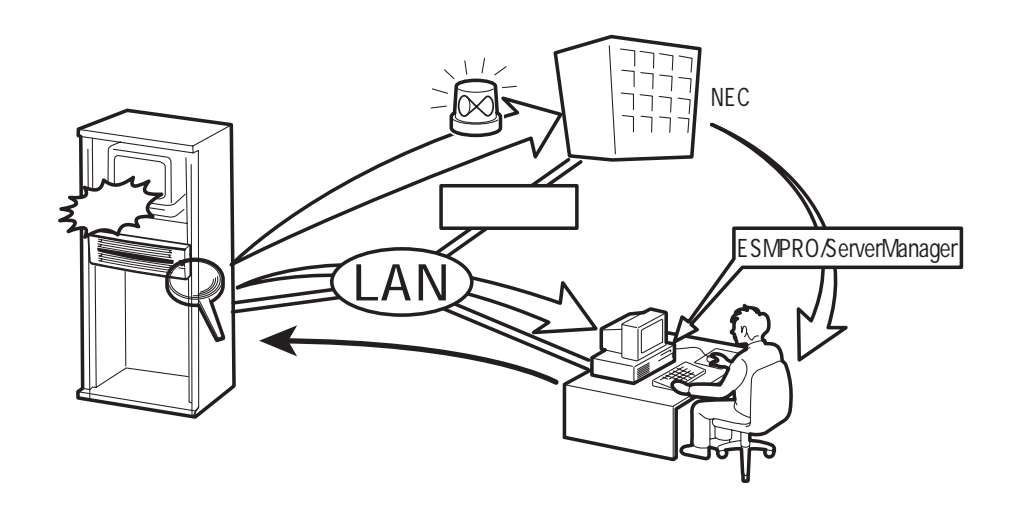

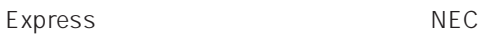

Express5800

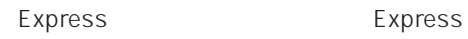

 $\bullet$ 

Express 3

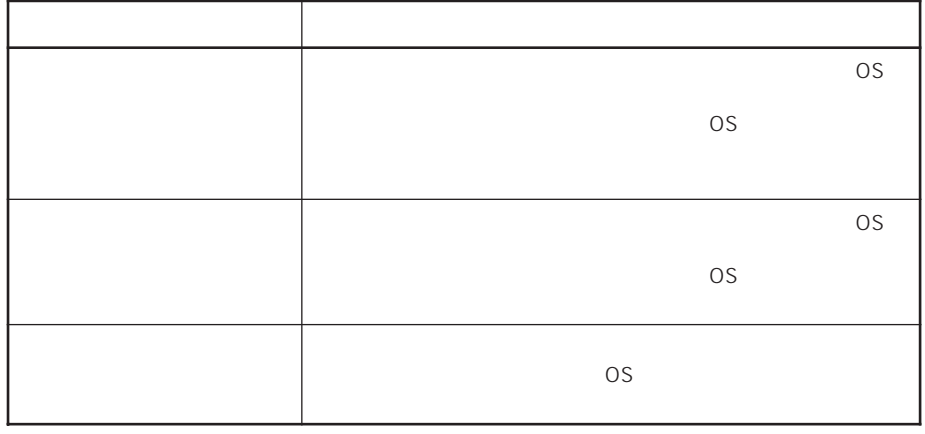

 $15$ 

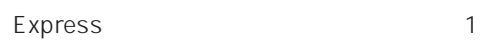

 $\bullet$ 

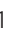

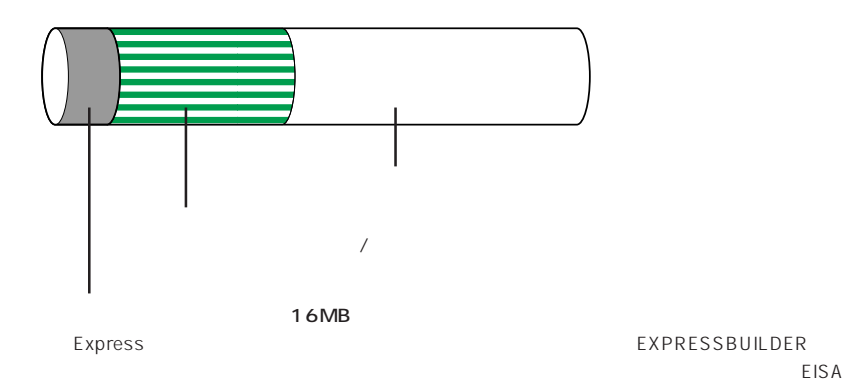

MAINTE\_P FAT

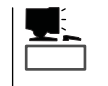

EXPRESSBUILDER

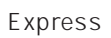

Express that reads in the express that express the express experiment of the express of the express of the experiment of the experiment of the experiment of the experiment of the experiment of the experiment of the experim

Express

1.  $\blacksquare$ 

Express

Express 2 Express

### $2.$

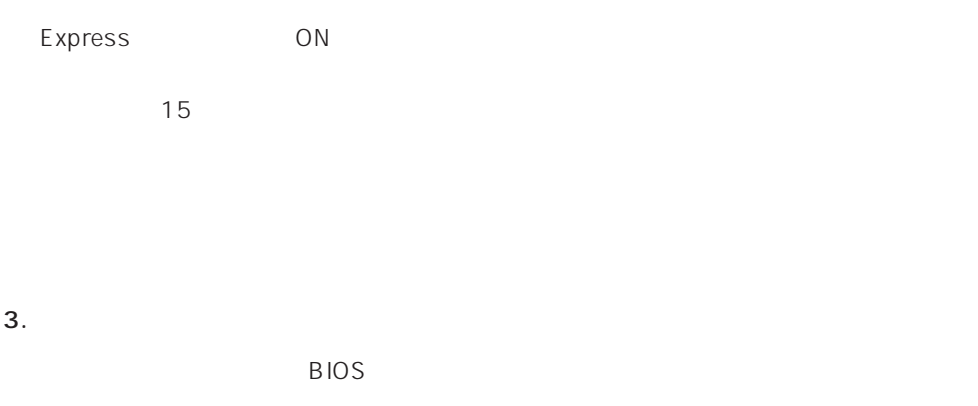

 $<$   $>$ 

# CD-ROM EXPRESSBUILDER

<再セットアップの場合>

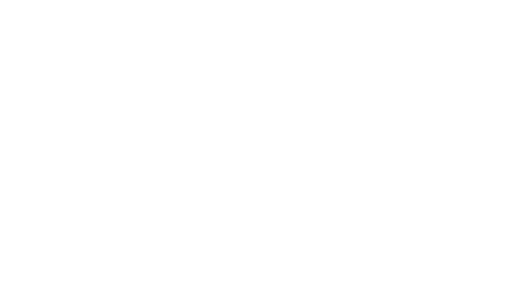

初めてのセットアップでは、お客様が注文の際に指定されたインストールの状態(8

Express ON

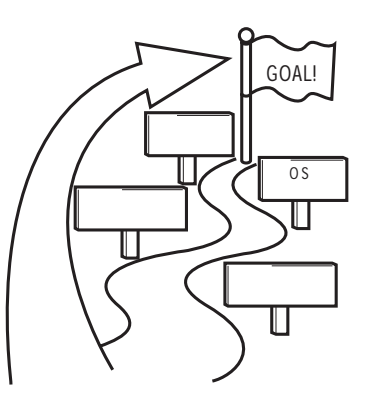

### $\overline{O}$ S

Express5800/140Ra-4 0S

- Microsoft® Windows® 2000 Server Nindows 2000
- Microsoft® Windows® 2000 Advanced Server Mindows 2000
- ⓦ Microsoft® Windows NT® Server 4.0 日本語版(以降、「Windows NT 4.0」と呼ぶ)
- Microsoft® Windows NT® Server 4.0, Enterprise Edition Windows NT 4.0 EE
- Microsoft® Windows NT® Server 4.0, Terminal Server Edition Windows NT 4.0/TSE

 $\overline{O}$ S

Windows 2000 Windows NT 4.0 Windows NT 4.0 EE

Windows NT 4.0/TSE

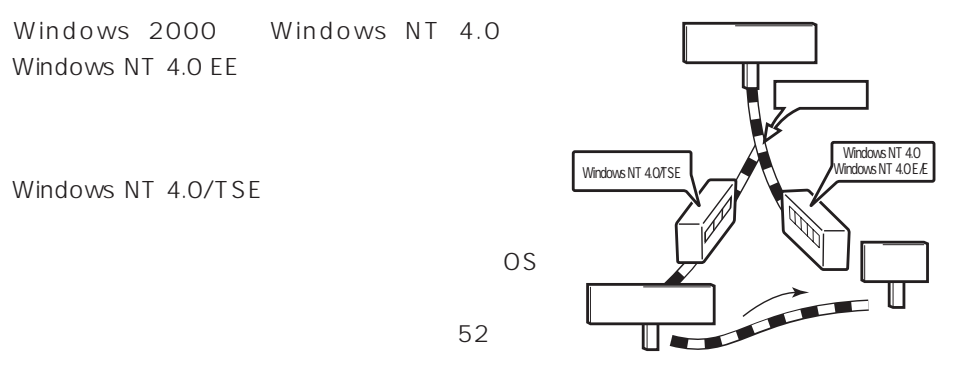

 $4.$ 

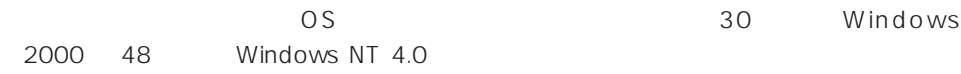

Express the express that the contract of  $\overline{O}$  or  $\overline{O}$ 

#### $5.$

Let the set of the set of the set of the set of the set of the set of the set of the set of the set of the set o Express the express that the express that the express that the express  $\sim$ 

 $6.$ 

保守ユーティリティ「オフライン保守ユーティリティ」を使ってExpressサーバ内のボー

 $\sim$  33

# Express Express ESMPRO/ServerAgent ESMPRO/ServerManager

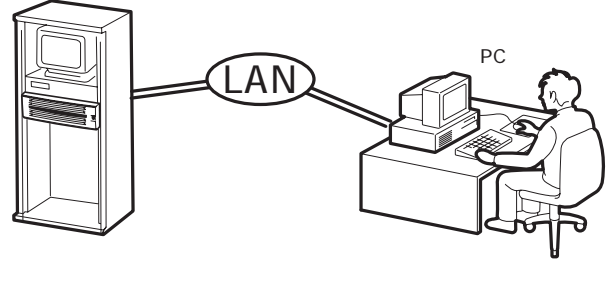

PC Express

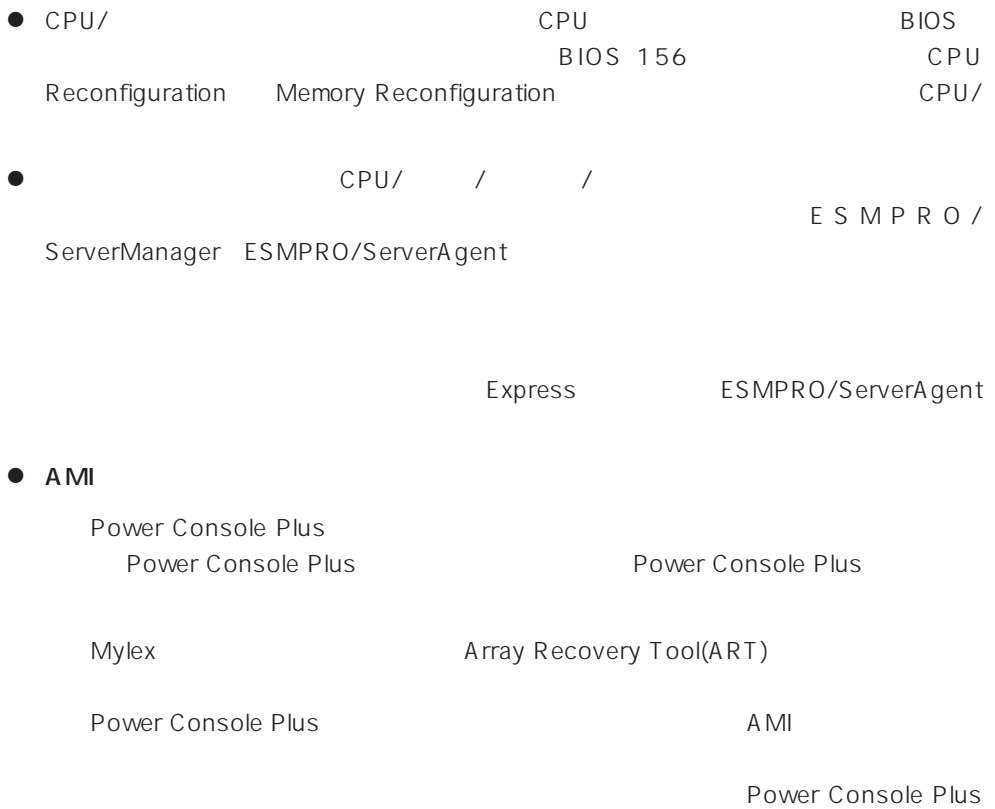

● Mylex

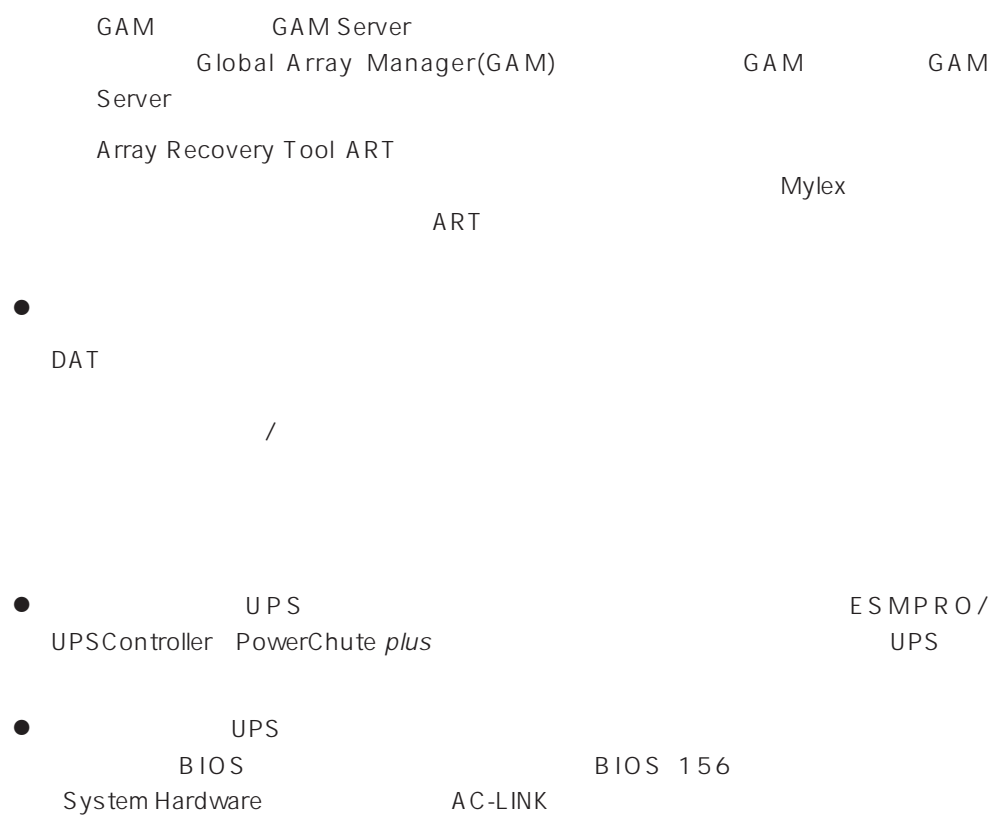

### http://club.express.nec.co.jp/

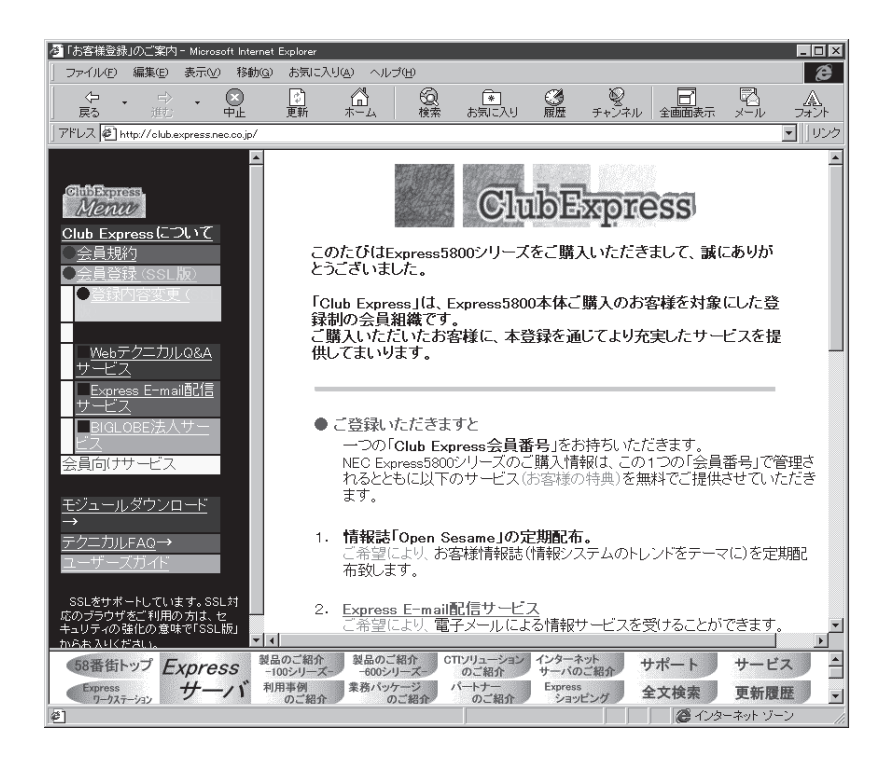

Club Express Express5800

Club Express

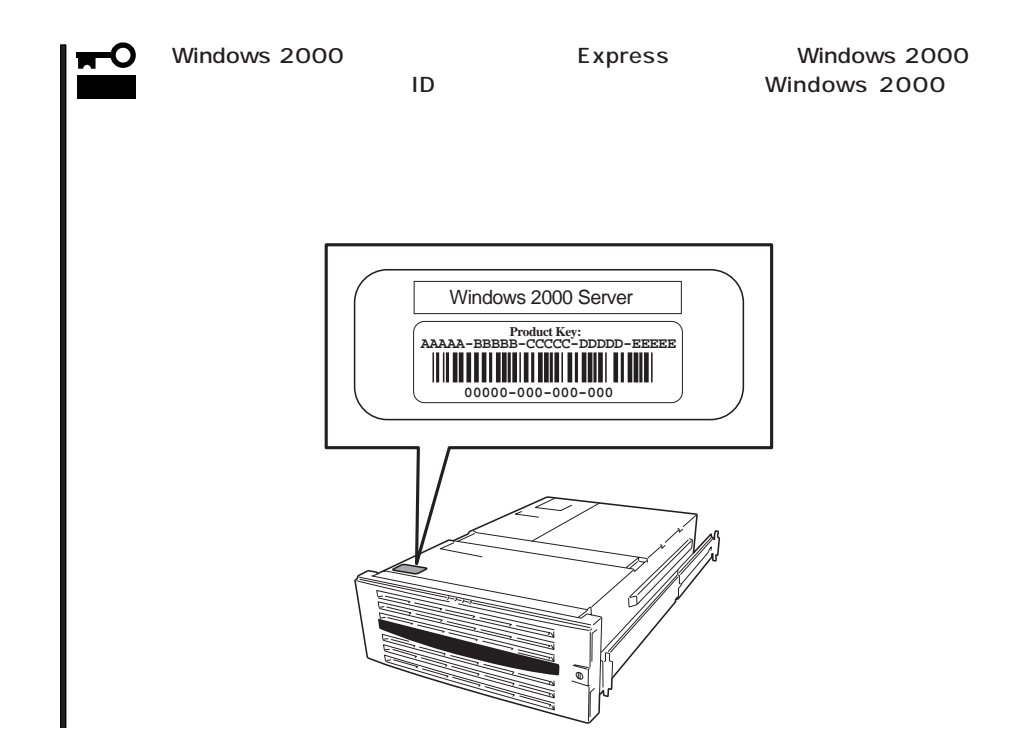

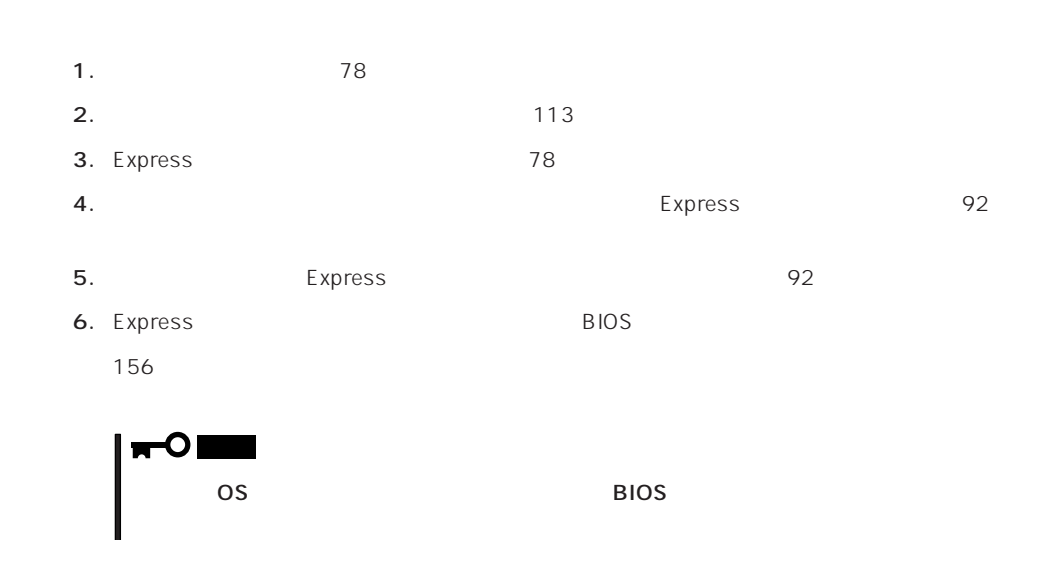

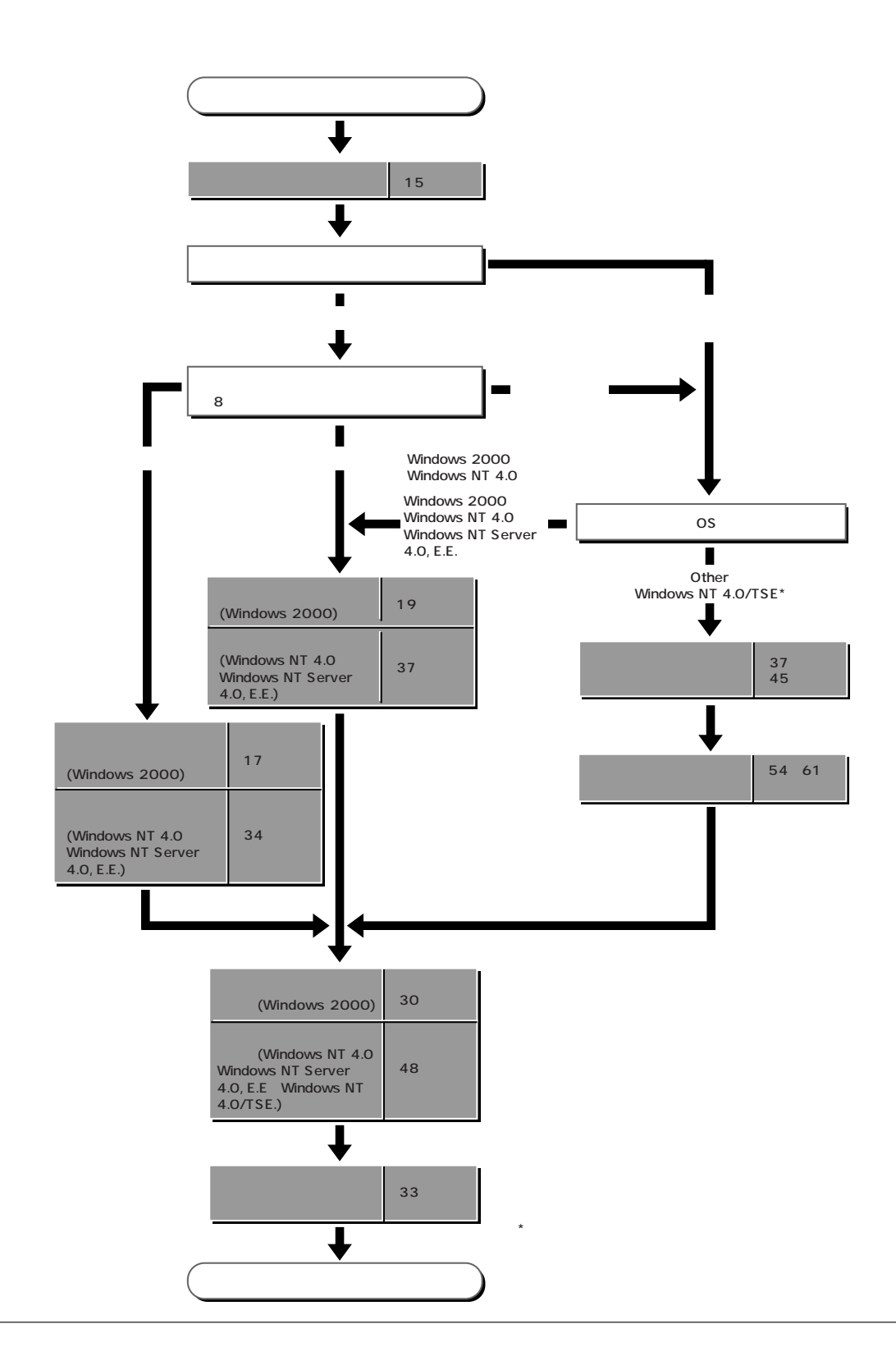

# **Windows 2000**

Windows 2000

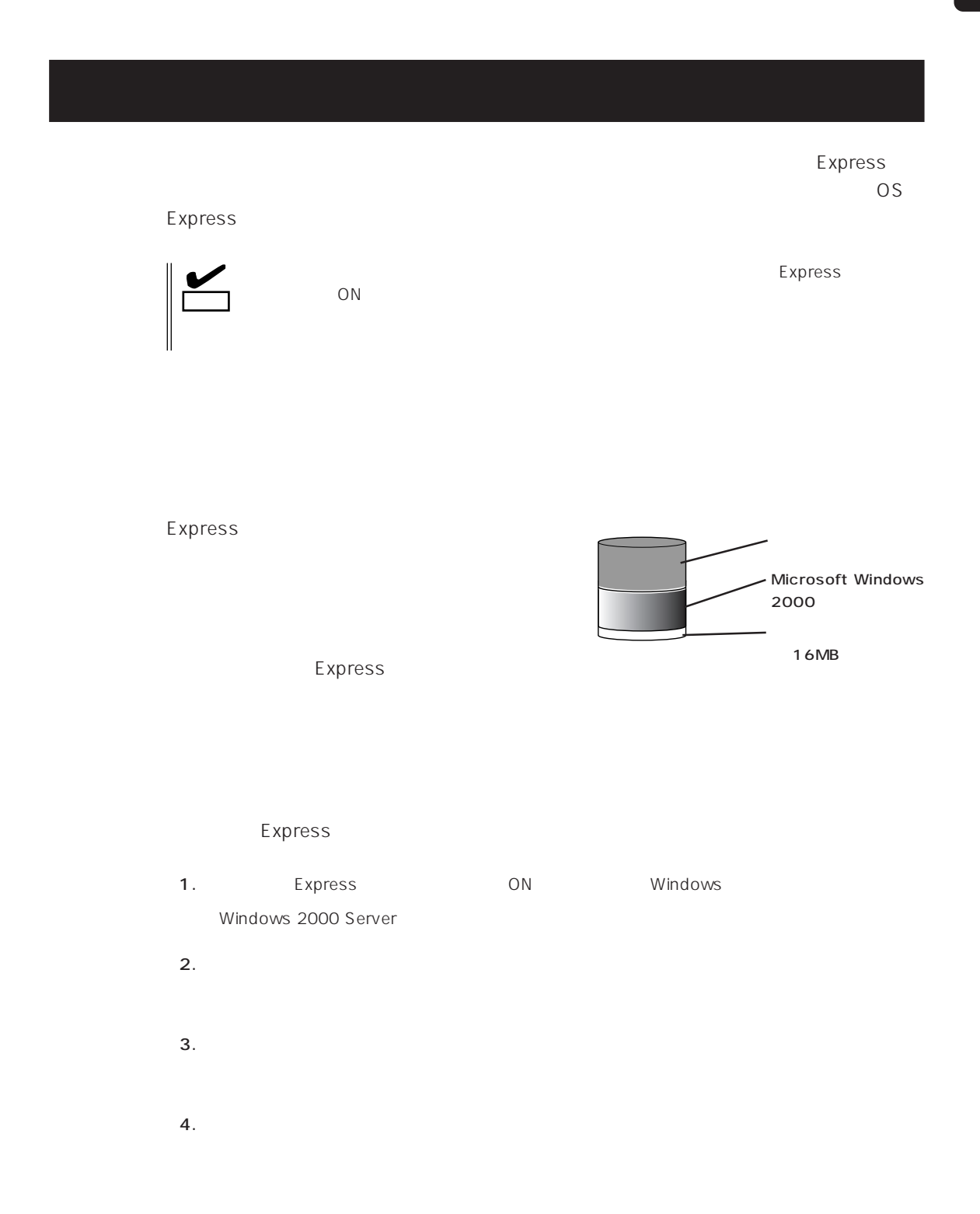

 $5.$ Express  $6.$ Express **7.** 30 $\blacksquare$  $8.$ ⓦ ESMPRO/ServerAgent  $\bullet$ ● Power Console Plus\* ⓦ Global Array Manager Server\* ⓦ Global Array Manager Client\*  $\bullet$ ⓦ Array RecoveryTool ● ESMPRO/UPSController

 $\star$ 

 $\blacksquare$  is the contract of the contract of the contract of the contract of the contract of the contract of the contract of the contract of the contract of the contract of the contract of the contract of the contract of the

9. 33

### EXPRESSBUILDER Express

OS Windows 2000

Windows NT 4.0 CD-ROM EXPRESSBUILDER

Express5800

 $\overline{OS}$ 

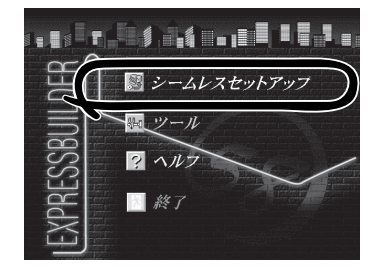

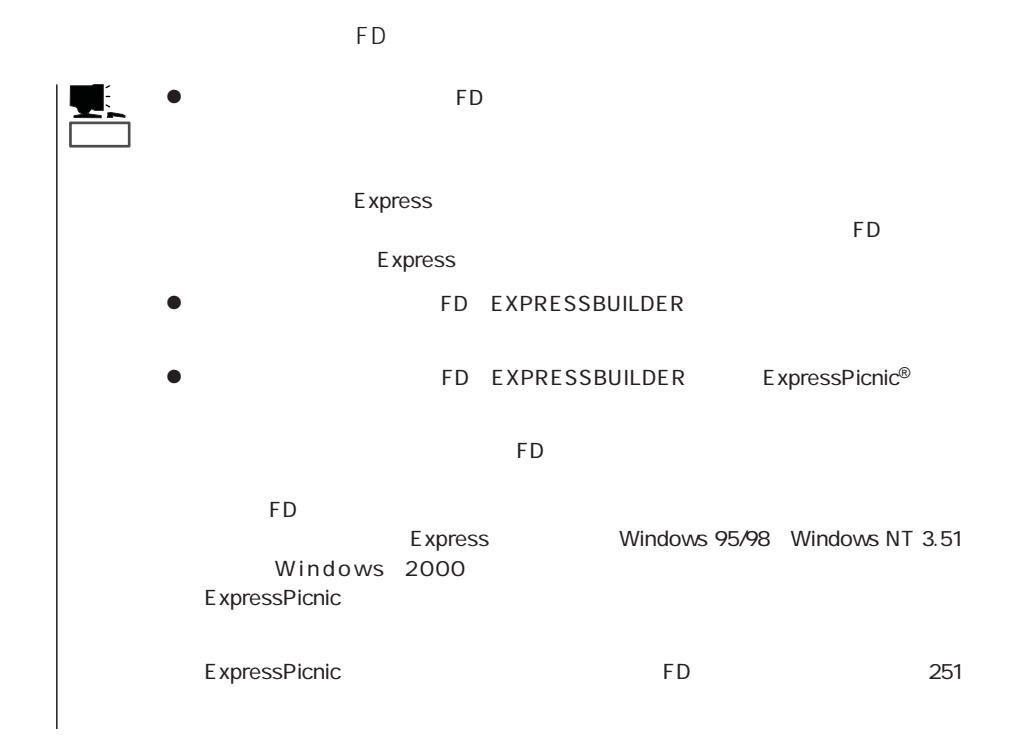

19

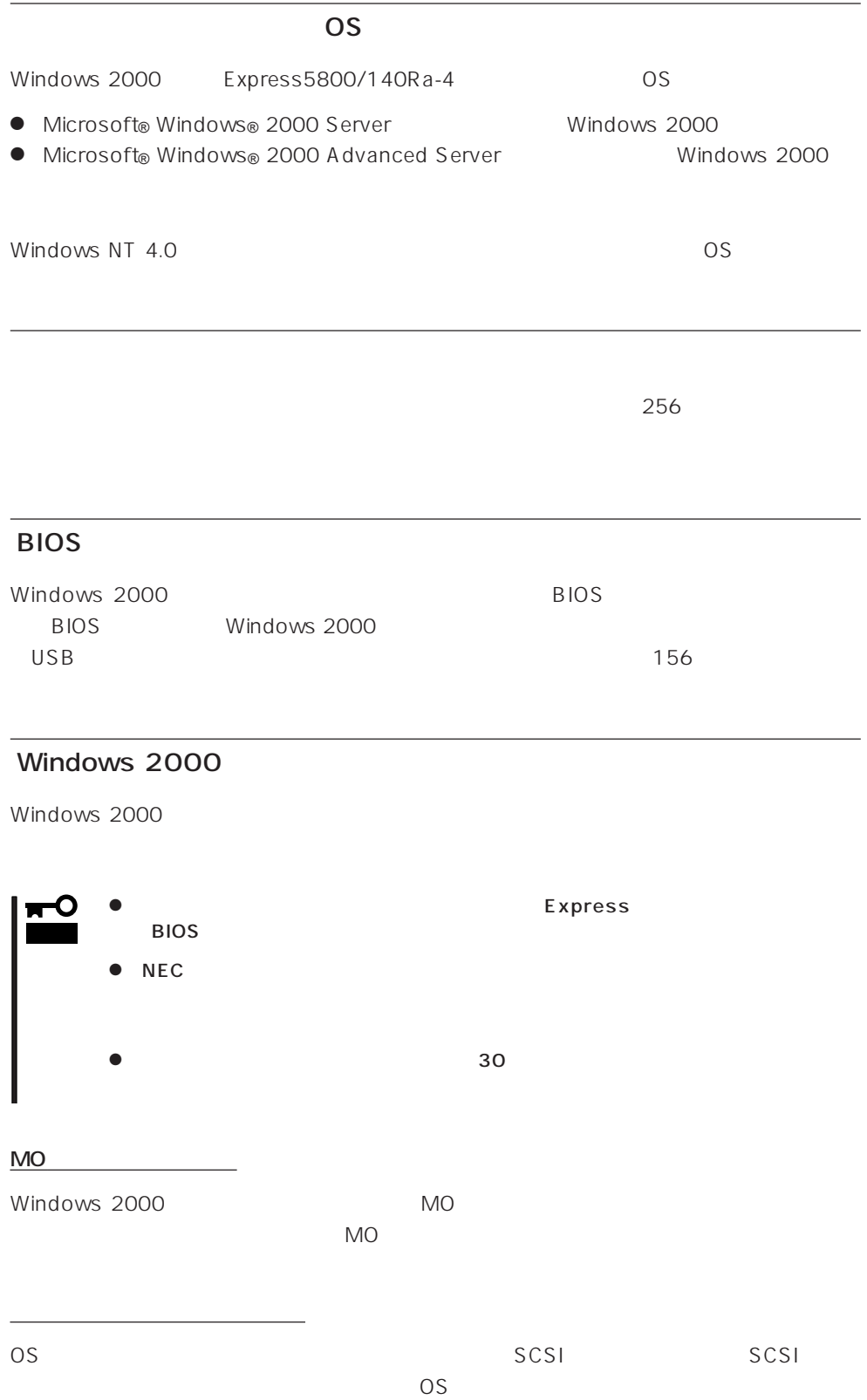

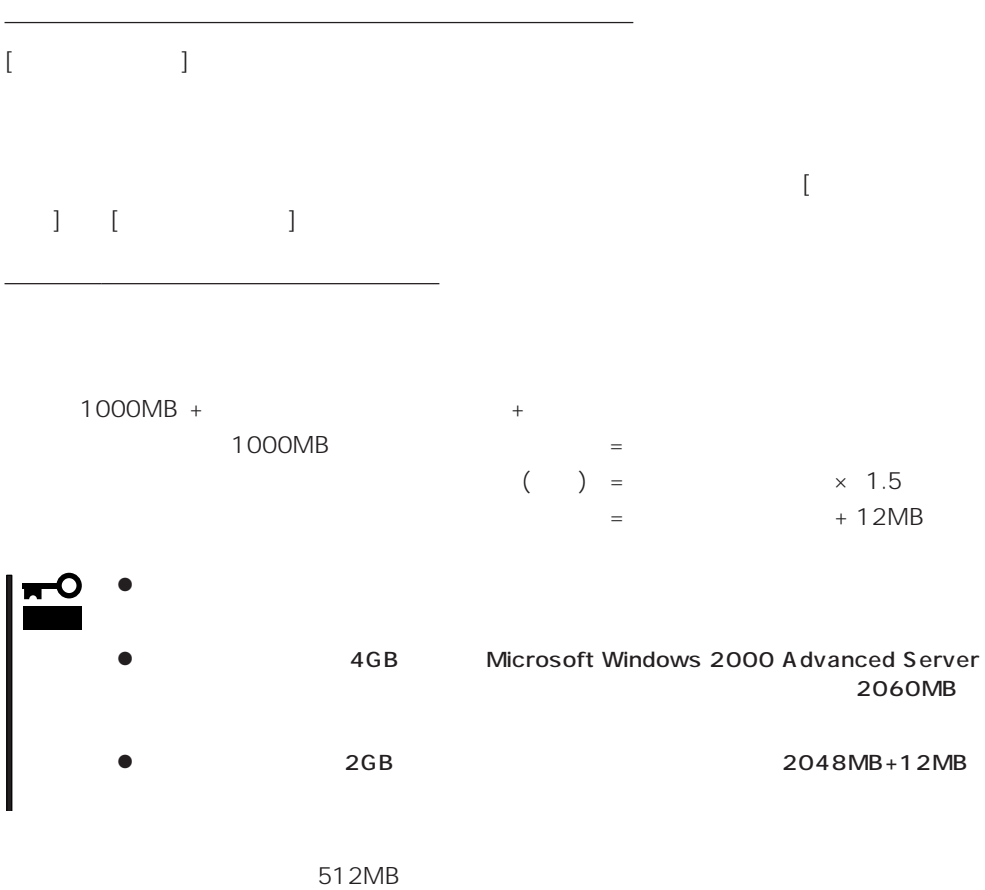

1000MB + (512MB × 1.5) + (512MB + 12MB) = 2292MB

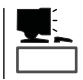

 $\sim 2000$ MB

MAINTE\_P

MAINTE\_P

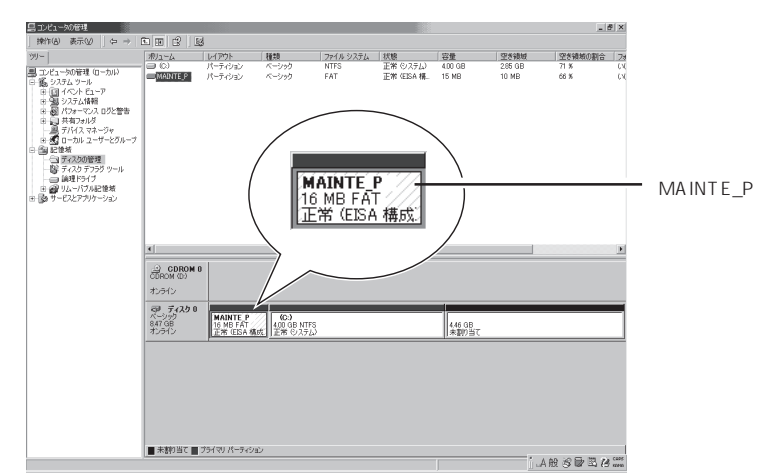

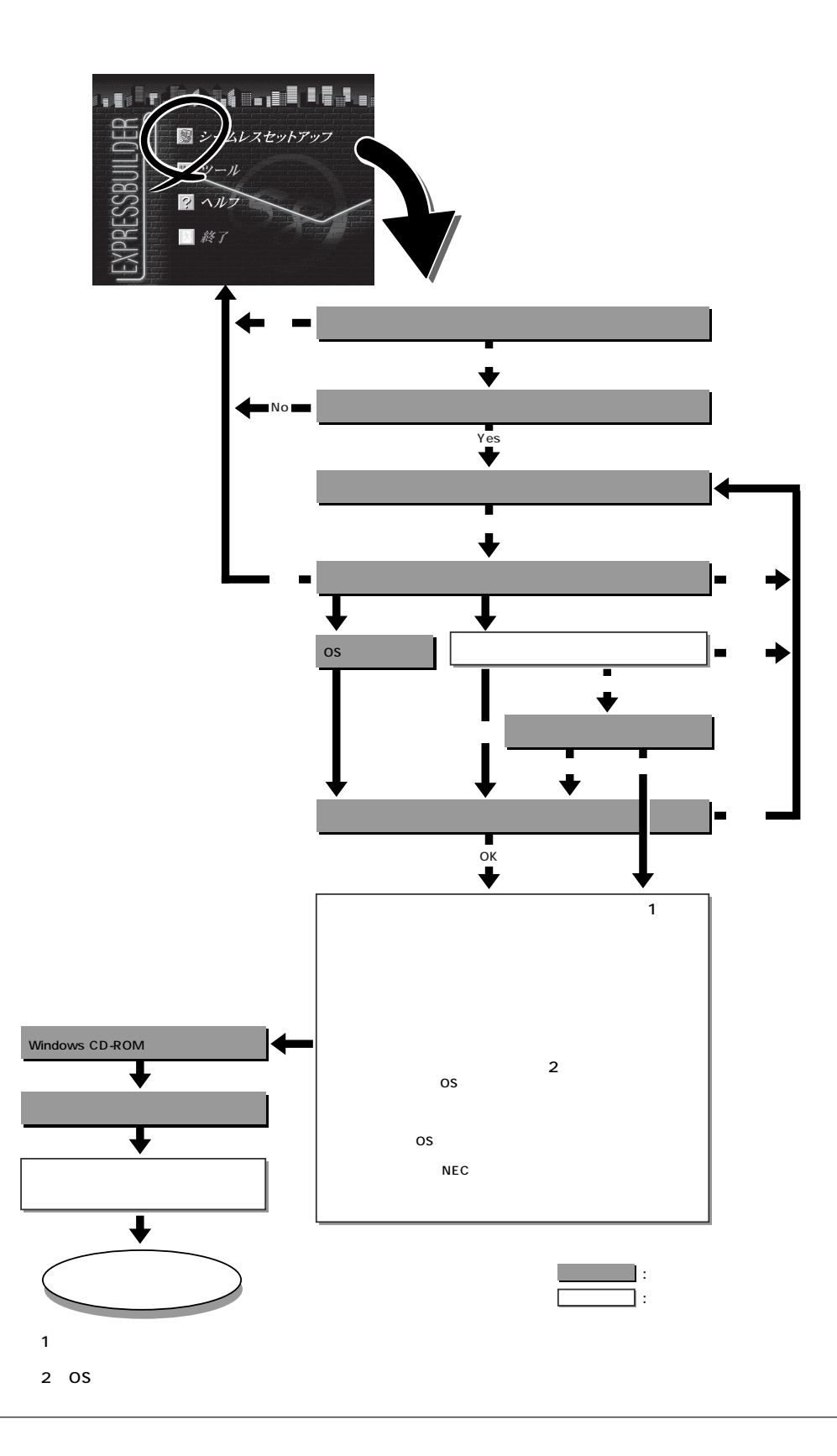

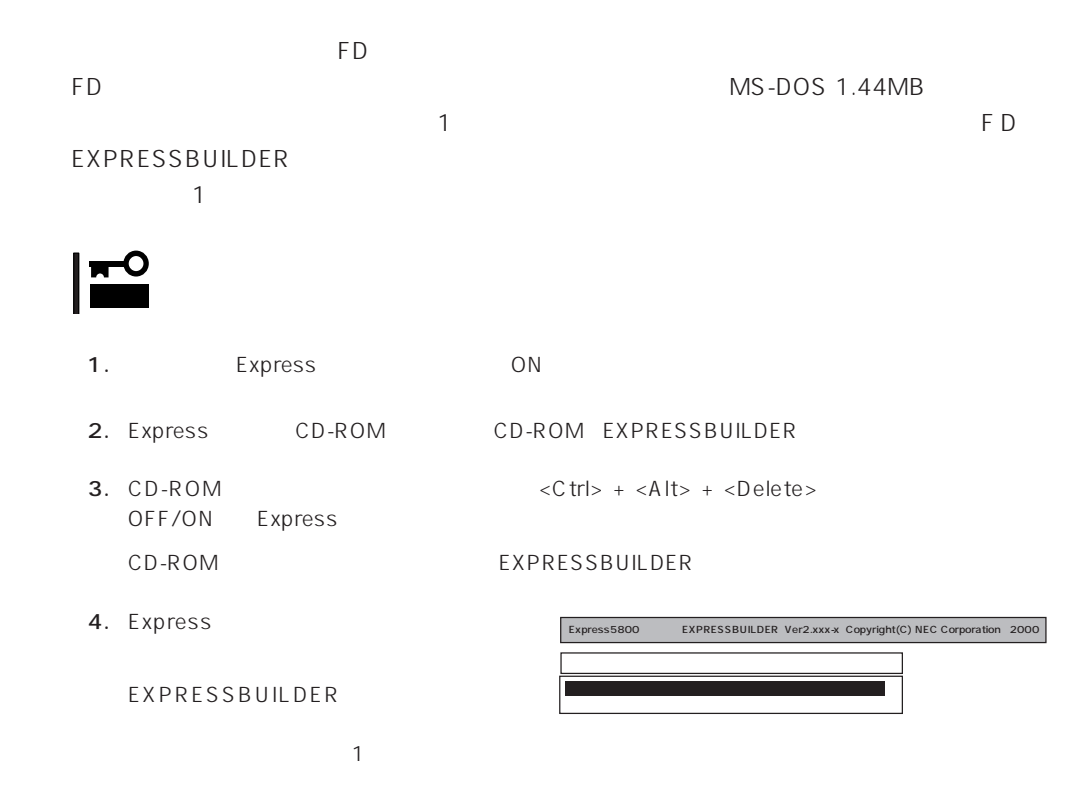

EXPRESSBUILDER

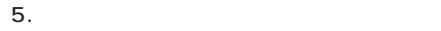

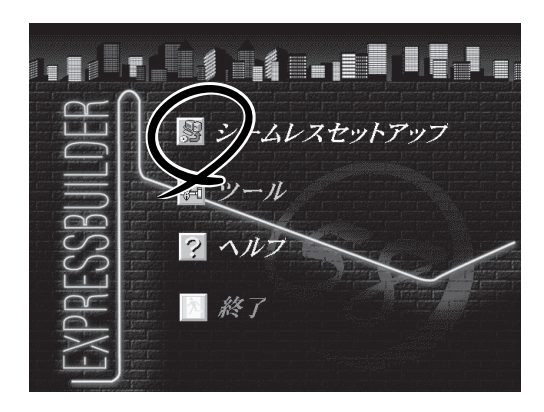

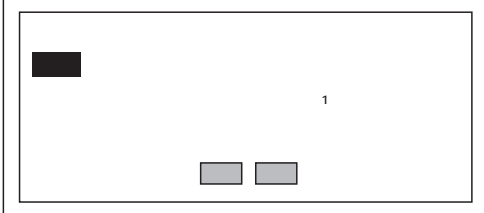

 $6.$ 

The Property of FD and The Property of The Property of The Property of The Property of The Property of The Property of The Property of The Property of The Property of The Property of The Property of The Property of The Pro

7. The FD state  $\mathsf{F}\mathsf{D}$ 

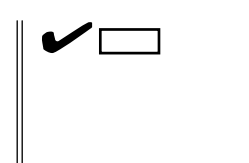

FD 1.44MB

 $\overline{FD}$ 

 $FD$ 

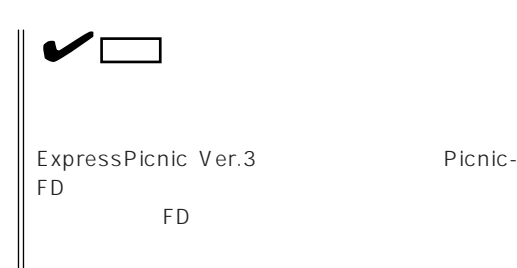

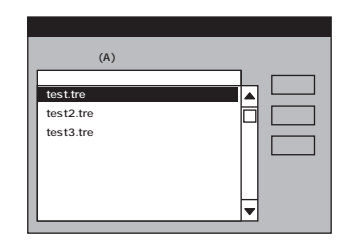

 $8<sub>1</sub>$ 

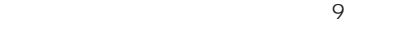

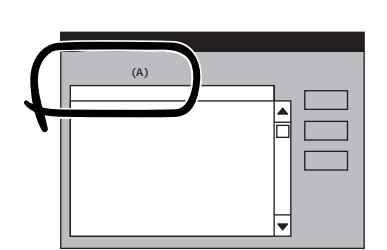

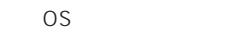

Windows 2000

 $\colon$  (A)  $<$ A  $>$ 

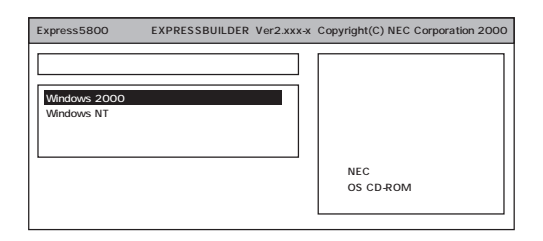

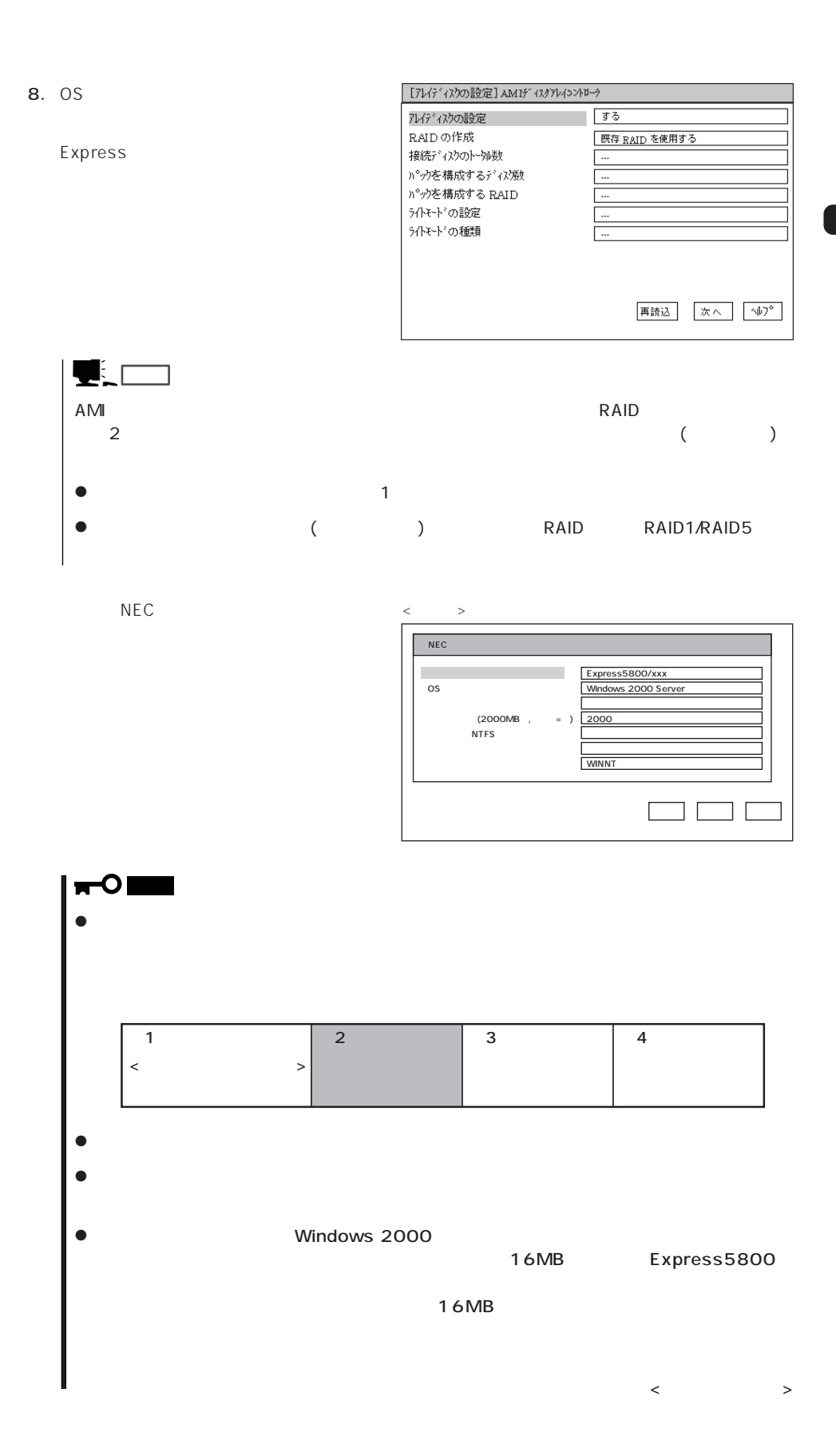

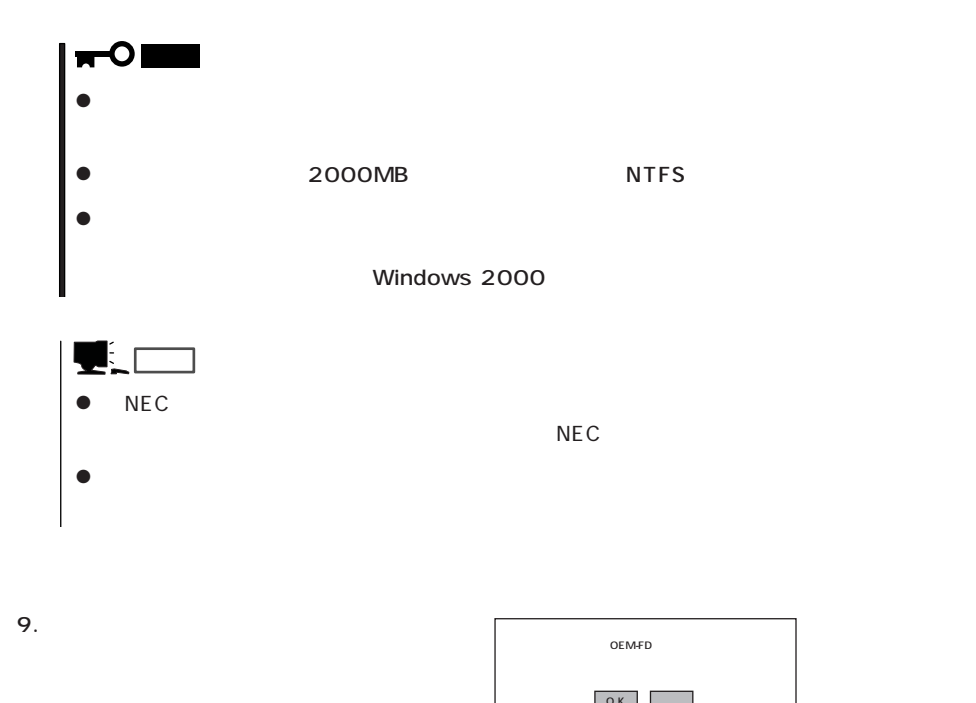

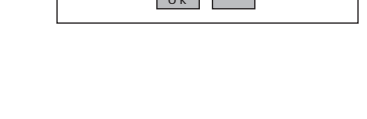

 $10.$ CD-ROM  $OK$ 

11. CD-ROM EXPRESSBUILDER CD-ROM Windows 2000 CD-ROM CD-ROM

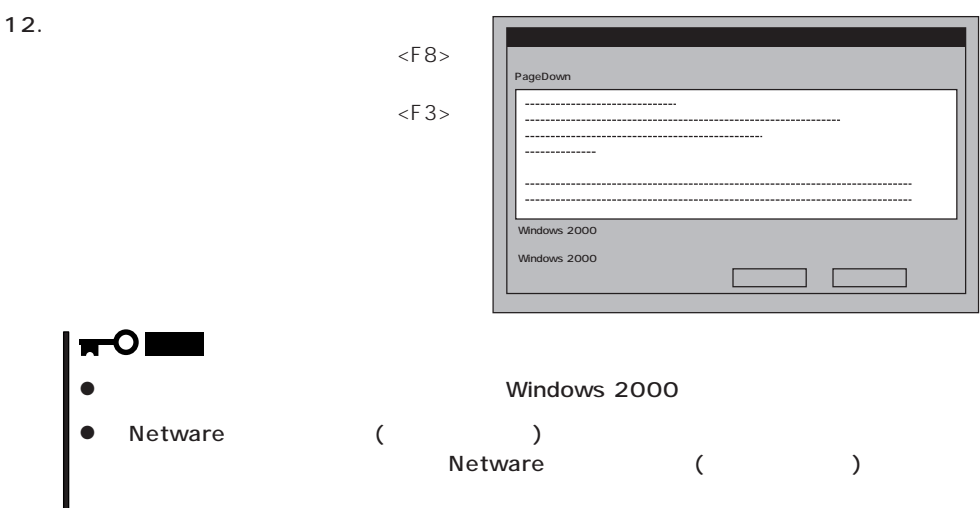

 $FD$ 

Windows 2000 CD-ROM CD-ROM

Windows 2000 Service Pack 1 CD-ROM CD-ROM

#### Windows 2000

 $14.$  $\Box$ Duplex  $\begin{bmatrix} 1 & 1 & \cdots & 1 \end{bmatrix}$  $[3.8\pm0.02]$  and  $[3.8\pm0.02]$  and  $[3.8\pm0.02]$  and  $[3.8\pm0.02]$  and  $[3.8\pm0.02]$ [ローカル エリア接続]アイコンを右クリックし、ポップアップメニューから[プロパティ]を  $[1$  - The state  $\sim$   $]$  - The state  $\sim$   $]$  - The state  $\sim$   $]$  - The state  $\sim$   $]$  $[\begin{array}{cc} \cdot & \cdot \end{array}]$ [  $\Box$  ] [Link Speed & Duplex] HUB ネットワークアダプタのプロパティダイアログボックスの[OK]ボタンをクリックする。  $[$  [  $]$   $]$   $[$   $[$   $]$   $[$   $]$   $[$   $[$   $]$   $[$   $]$   $[$   $]$   $[$   $]$   $[$   $]$   $[$   $]$   $[$   $]$   $[$   $]$   $[$   $]$   $[$   $]$   $[$   $]$   $[$   $]$   $[$   $]$   $[$   $]$   $[$   $]$   $[$   $]$   $[$   $]$   $[$   $]$   $[$   $]$   $[$   $]$   $[$   $]$   $[$   $]$   $[$   $]$ また、必要に応じてプロトコルやサービスの追加/削除をしてください。[ネットワークとダイヤ  $\Gamma$ ヒント� the contraction of the contraction of the contraction of the contraction of the contraction of the contraction of the contraction of the contraction of the contraction of the contraction of the contraction of the contract  $\Box$  is the contract of  $\Box$ 

15. Windows 2000 1.2M

### CD-ROM EXPRESSBUILDER CD-ROM

CD-ROM :\WINNT\W2K\FLOPPY\NS OK NEC 3mode floppy disk controller

NEC 3mode floppy disk controller

3mode floppy disk drive

 $NEC$ 

NEC 3mode floppy disk drive

NEC 3mode floppy disk drive

 $16.$ 

17.  $\sigma$ 

18. 33

### Express

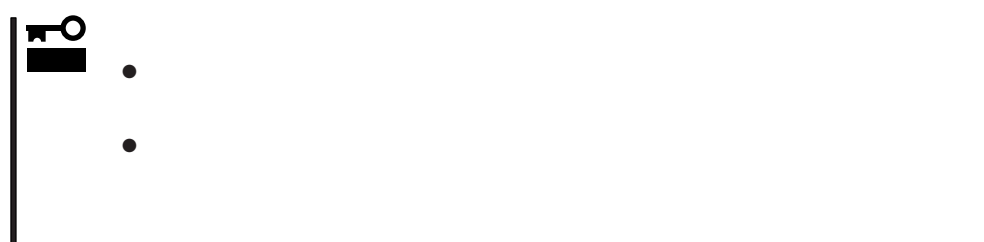

- 1.  $\blacksquare$
- $2.$
- $3.$
- 4.  $/$

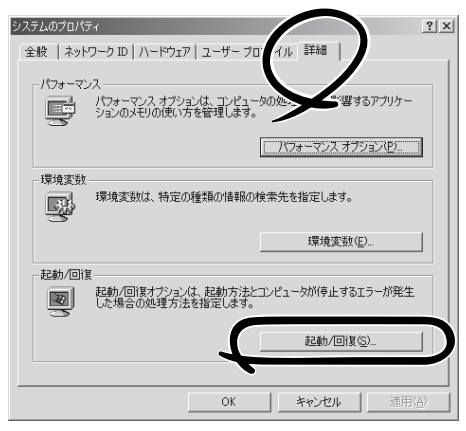

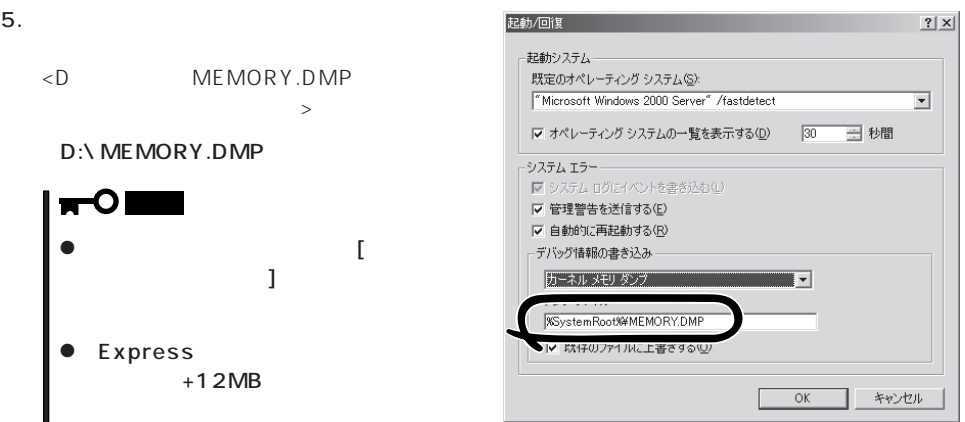

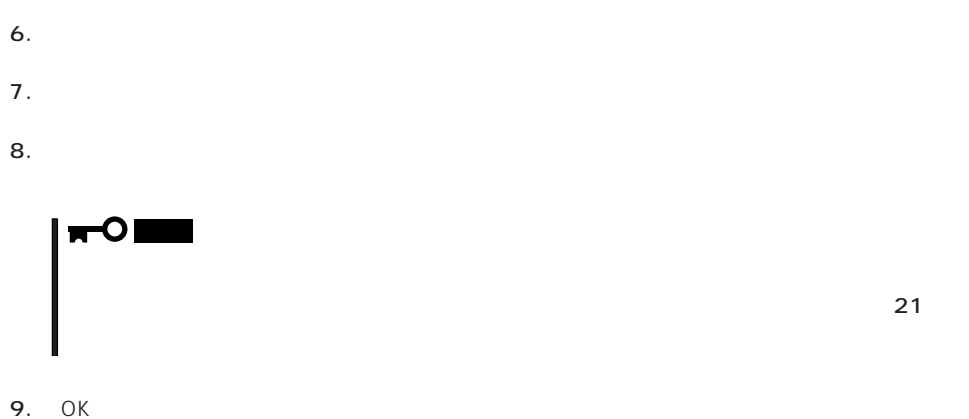

# Windows 2000

Express

- 1.  $\sim$
- 2. **drwtsn32.exe**  $OK$

Windows 2000

 $3.$ 

DRWTSN32.LOG

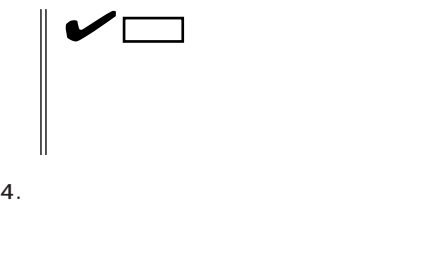

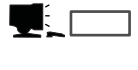

Windows Debugger

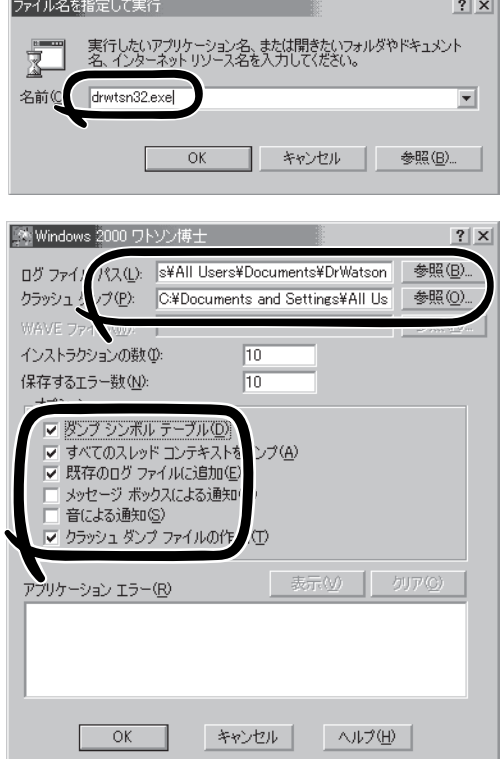

### 6. OK

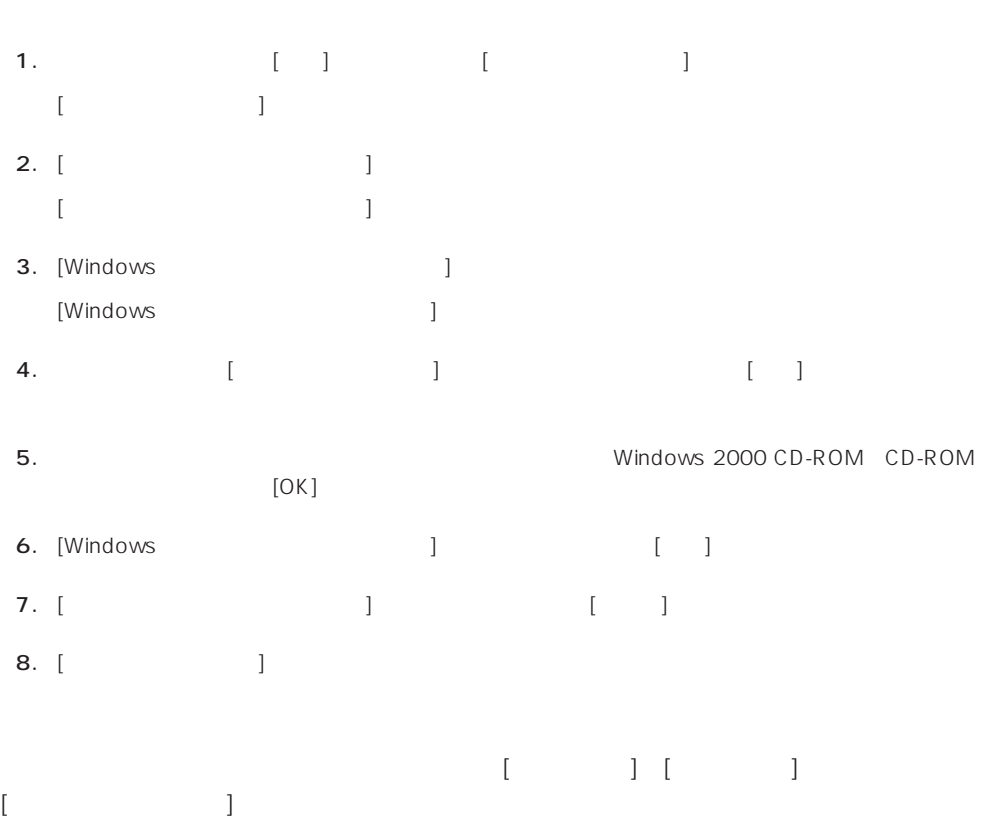

 $5.$ 

32

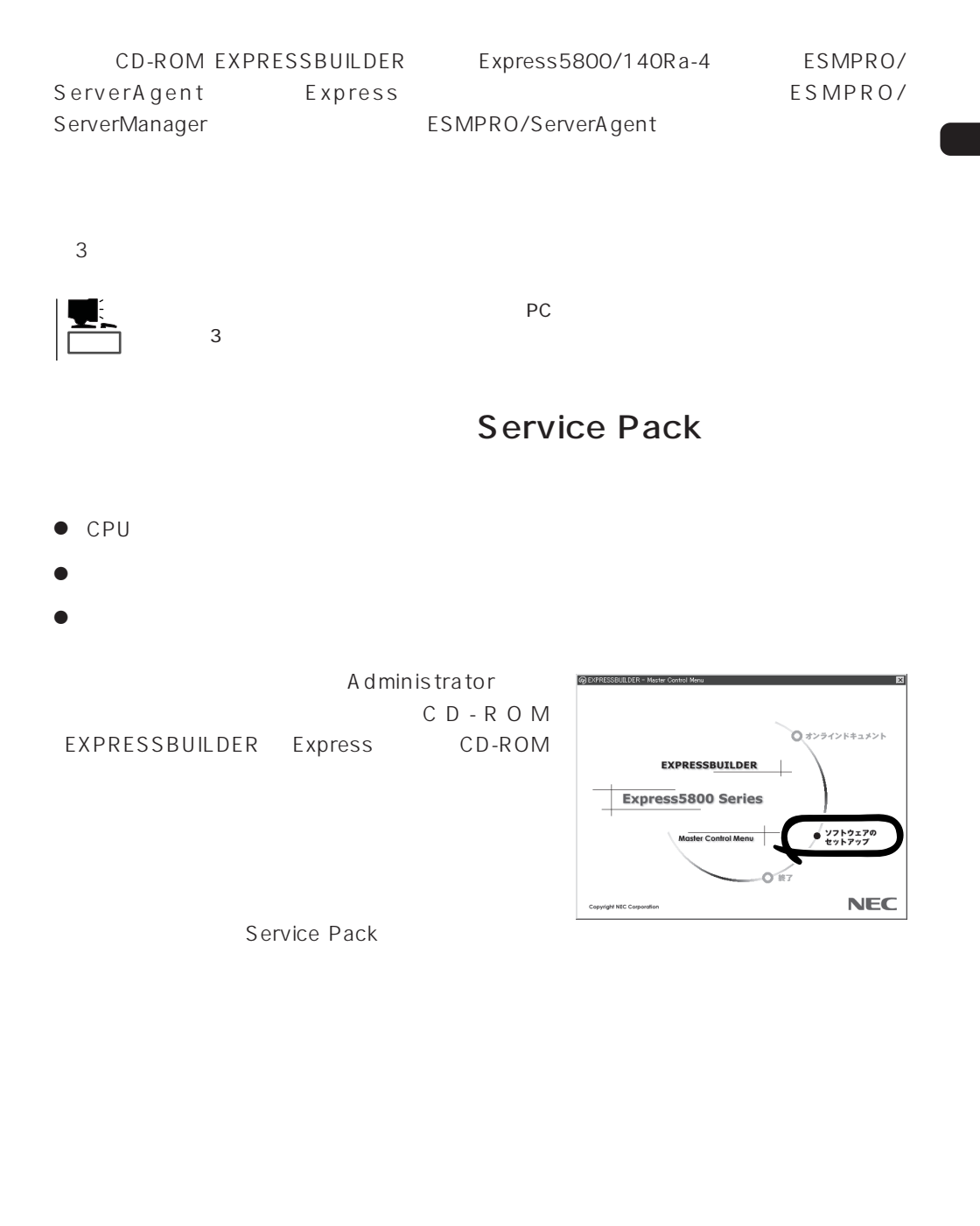

### 1.  $3.5$

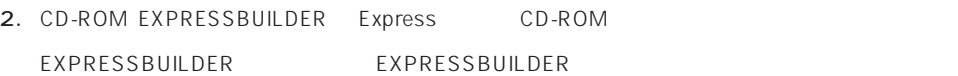

 $3.$ 

 $4.$ 

# **Windows NT 4.0**

Windows NT 4.0

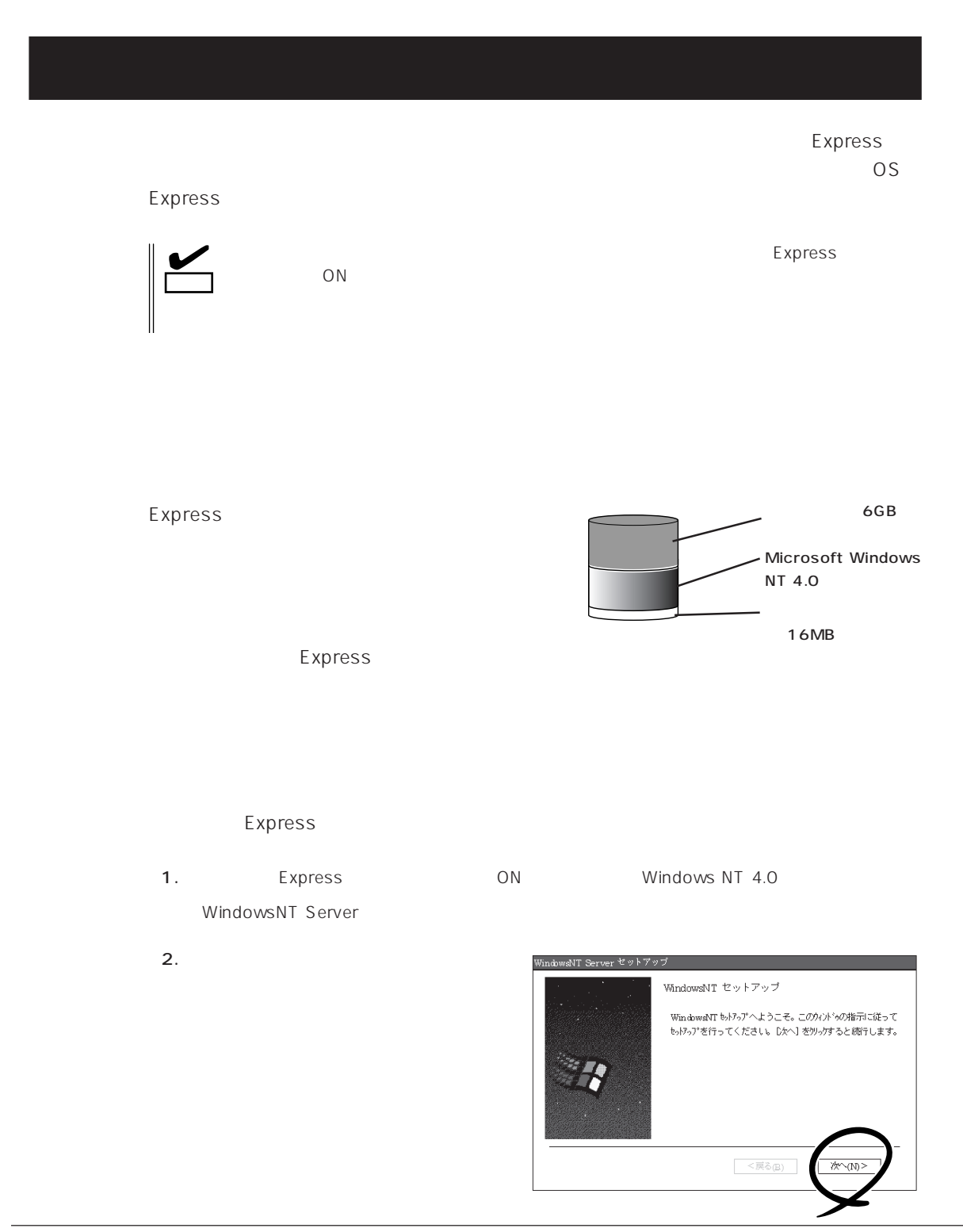

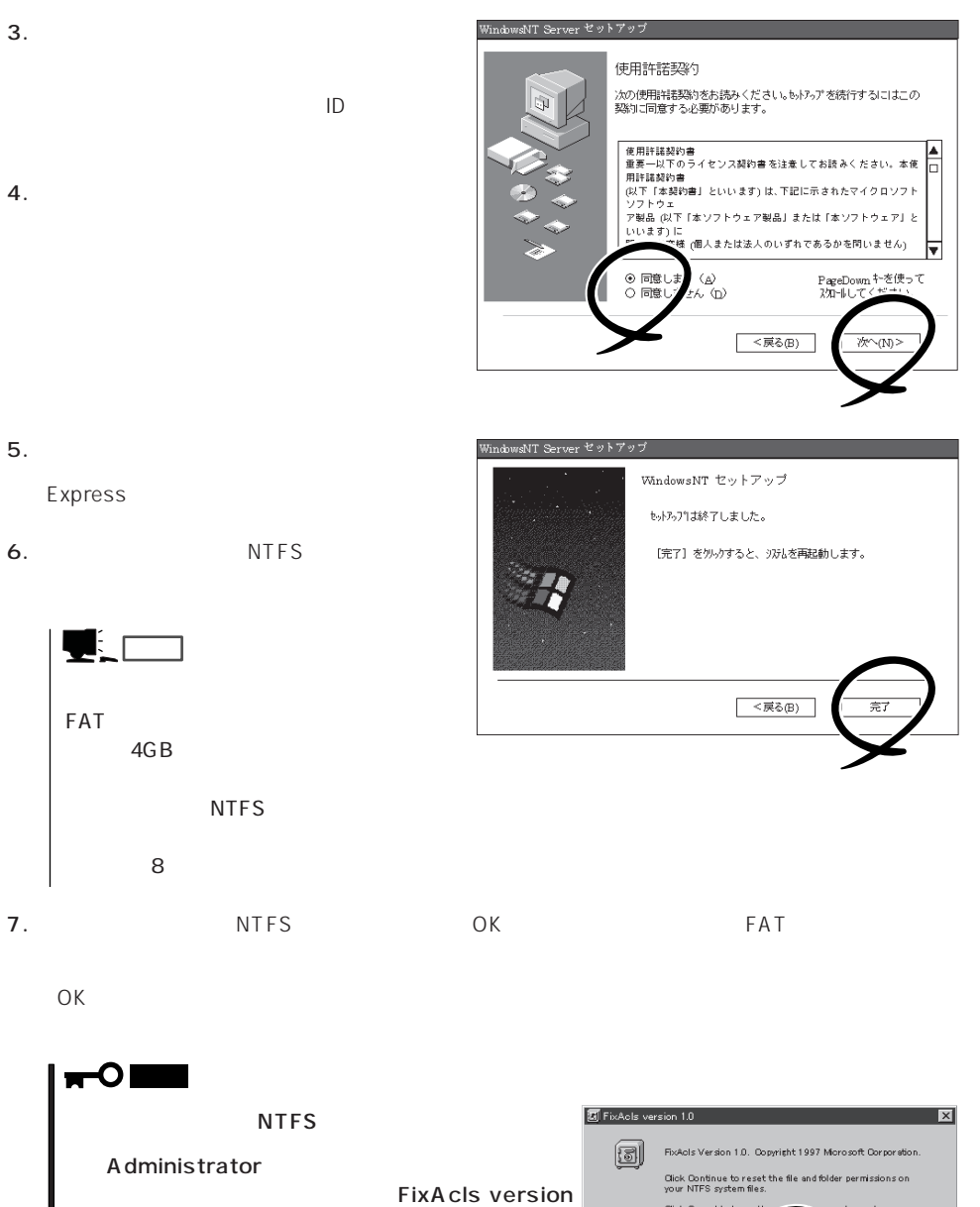

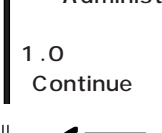

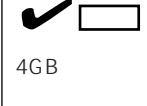

Setprm

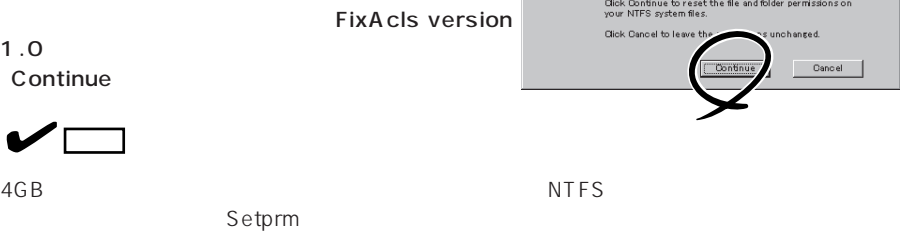

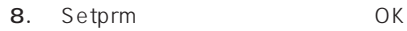

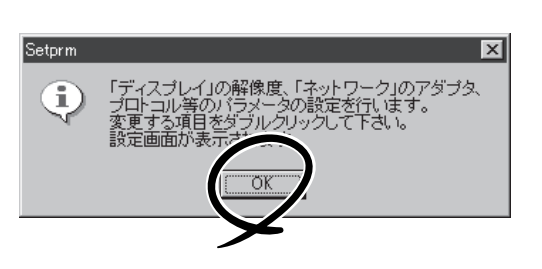

 $9.$ 

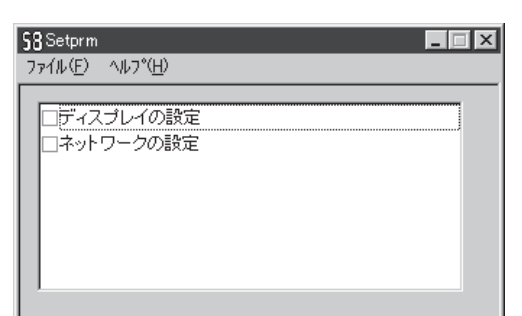

# Setprm  $\blacksquare$

- 10. 48
- 11. Express

 $12.$ 

- ⓦ ESMPRO/ServerAgent
- $\bullet$ ⓦ Power Console Plus\*
- 
- ⓦ Global Array Manager Server\* ⓦ Global Array Manager Client\*

 $\star$ 

- 
- $\bullet$
- ⓦ Array RecoveryTool ● ESMPRO/UPSController
- PowerChute plus

 $\blacksquare$  is the contract of the contract of the contract  $\blacksquare$  is the contract of the contract of the contract of the contract of the contract of the contract of the contract of the contract of the contract of the contract

13. 33

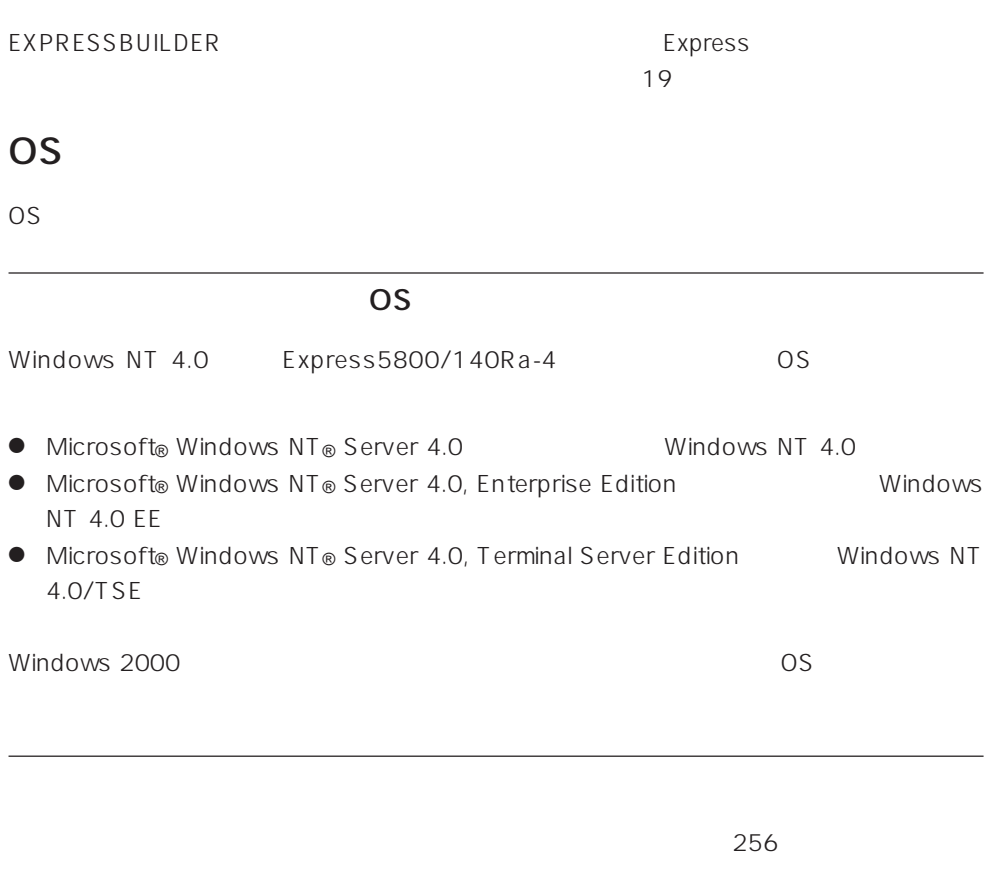

# Windows NT 4.0 Windows NT 4.0 EE

Windows NT Server 4.0 Windows NT 4.0 Windows NT Server 4.0, Enterprise Edition Windows NT 4.0 EE

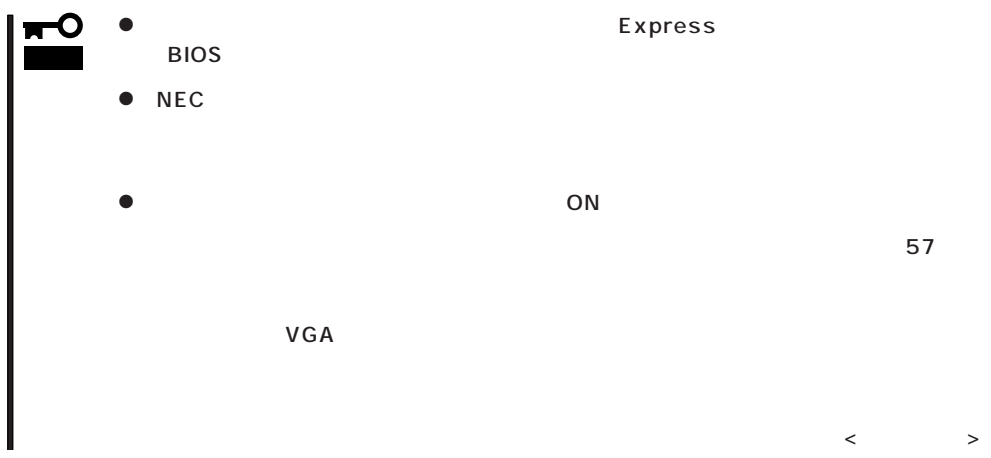

重要� ● Service Pack Service Pack 5 Service Pack 5 Windows NT 4.0 53 ( Service Pack CD-ROM  $\bullet$  28  $\bullet$  28  $\bullet$  28  $\bullet$  38  $\bullet$  38  $\bullet$  MO  $M$ O $N$ TFS  $MO$ <u>として、そのようなスターの</u> 3GB
Express5800
Windows NT 4.0  $3GB$  $ON$ 

ディスク構成について EISA

 $EISA$ 

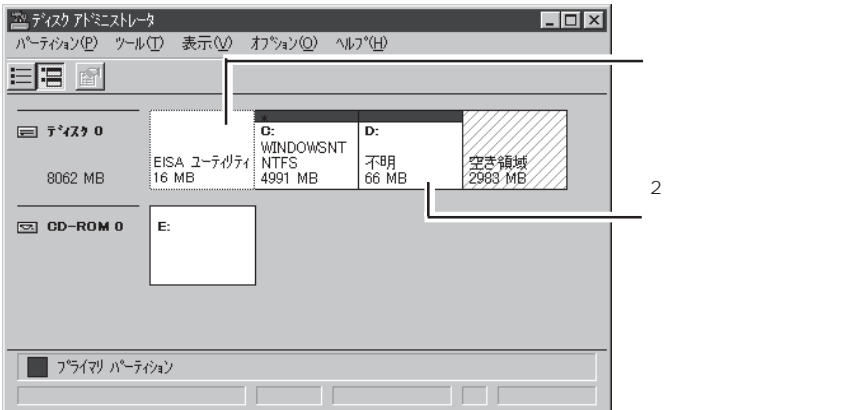

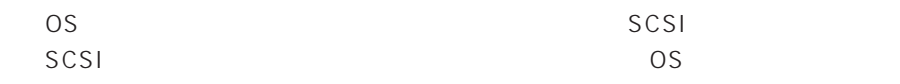

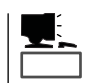

<u>たいことについているパーティションサイズについて</u>

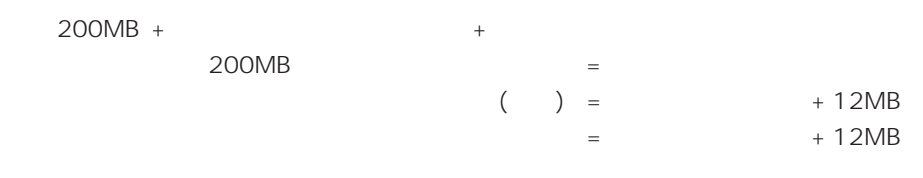

|<u>ro</u>

 $512MB$ 

200MB + (512MB + 12MB) + (512MB + 12MB) = 1248MB

## Windows NT 4.0/TSE

Windows NT Server 4.0, Terminal Server Edition Windows NT 4.0/TSE

 $54$ 

Windows NT 4.0/TSE

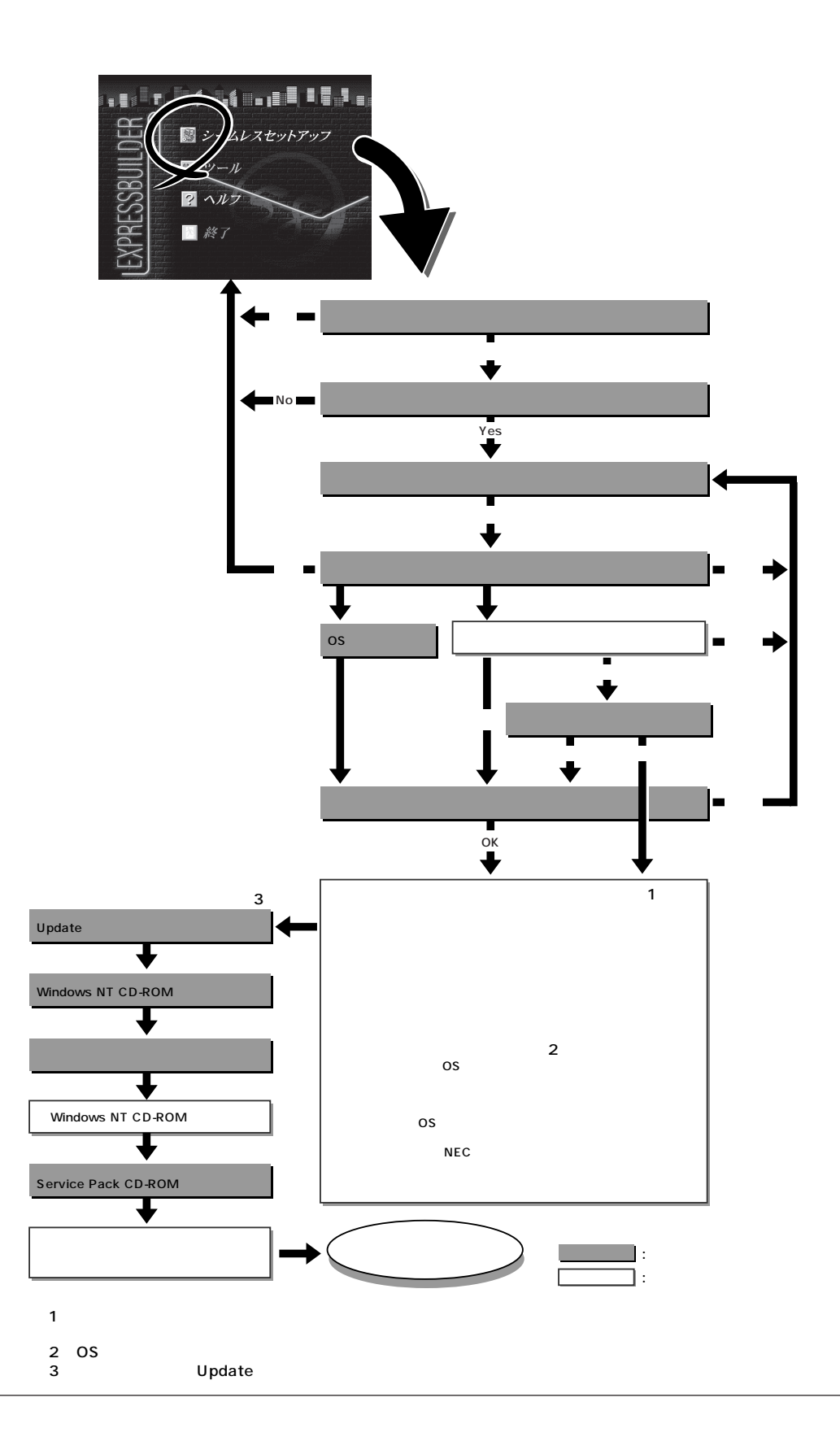

et the FD state that the extension of the three states  $\mathsf{F}\mathsf{D}$ FD MS-DOS 1.44MB  $\overline{a}$  1 and  $\overline{b}$  1 and  $\overline{c}$  1 and  $\overline{c}$  1 and  $\overline{c}$  1 and  $\overline{c}$  1 and  $\overline{c}$  1 and  $\overline{c}$  1 and  $\overline{c}$  1 and  $\overline{c}$  1 and  $\overline{c}$  1 and  $\overline{c}$  1 and  $\overline{c}$  1 and  $\overline{c}$  1 and  $\overline{c}$  1 EXPRESSBUILDER  $\sim$  1 重要� Windows NT 4.0 Windows NT 4.0 Microsoft Windows NT 4.0 Server/Microsoft Windows NT Server 4.0, Enterprise Edition Service Pack Service Pack 5 Service Pack 5 Windows NT 4.0 53 デート」を行ってください。(装置に添付されていないService Packを適用する場 CD-ROM ⓦ 「プレインストールモデル」で初めて電源をONにする場合について Windows NT  $4.0$ ON SOLUTION Microsoft Windows NT OFF <Ctrl> + <Alt> + <Delete> EXPRESSBUILDER CD-ROM  $54$  $57$  $VGA$ 1. Express ON 2. Express CD-ROM CD-ROM EXPRESSBUILDER 3. CD-ROM <br>  $\langle Ctr| > + \langle A|t> + \langle De| etc>$ Express CD-ROM EXPRESSBUILDER **Enter** Windows NT Server Version 4.00� windows NT Server Version 4.00 [VGA mode]

4. Express

EXPRESSBUILDER

 $\sim$  1

## EXPRESSBUILDER

 $5.$ 

 $6.$ 

The Property of FD and The Property of The Property of The Property of The Property of The Property of The Property of The Property of The Property of The Property of The Property of The Property of The Property of The Pro

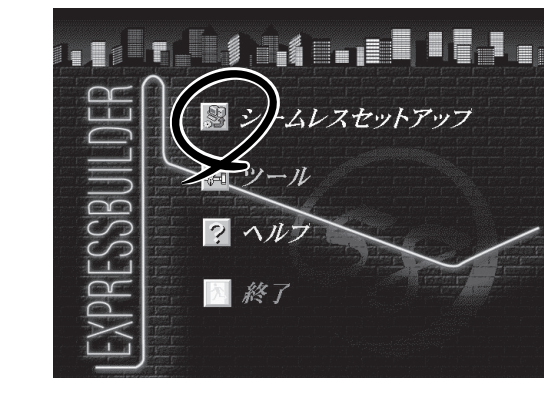

Express5800 EXPRESSBUILDER Ver2.xxx-x Copyright(C) NEC Corporation 2000

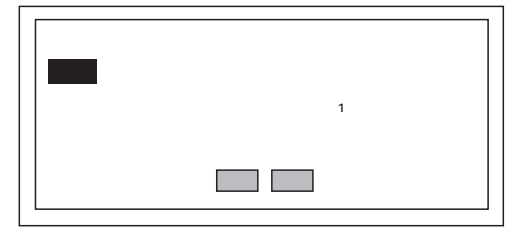

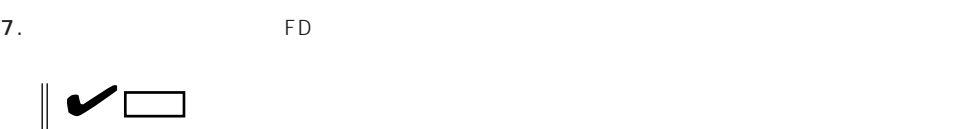

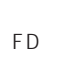

 $\mathsf{F}\mathsf{D}$   $\qquad \qquad$  1.44MB

 $\overline{CD}$   $\overline{FD}$ 

erversion results to the results of the results of the results of the results of the results of the results of the results of the results of the results of the results of the results of the results of the results of the re

 $(A)$  test.tre� 確定� test2.tre 戻る� test3.tre再読込� I

チェック� ExpressPicnic Ver.3 Picnic-<br>FD FD  $\blacksquare$ FD and the state  $\overline{P}$ 

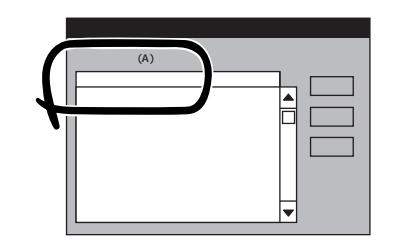

OS

OS

オペレーティングシステムインストールメニュー� [作業手順]� NEC<br>OS CD-ROM ess5800 EXPRESSBUILDER Ver2.xxx-x Copyright(C) NEC Corporation 2000 ndows 2000 dows NT

Windows NT 4.0 Windows NT 4.0 EE Windows NT 4.0 EE  $NT$ Windows NT 4.0/TSE

8. OS

Express

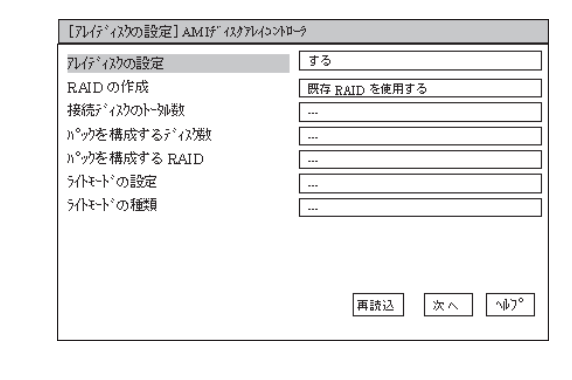

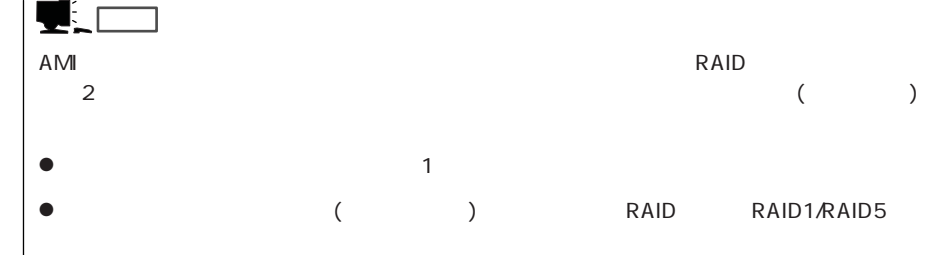

 $\overline{9}$ 

 $<\!A>$ 

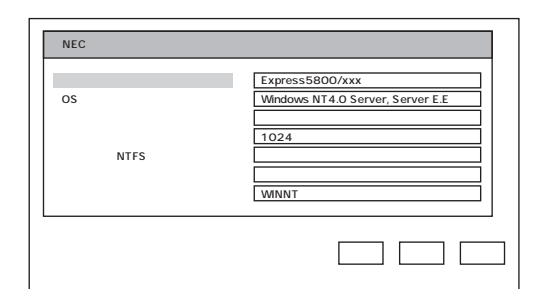

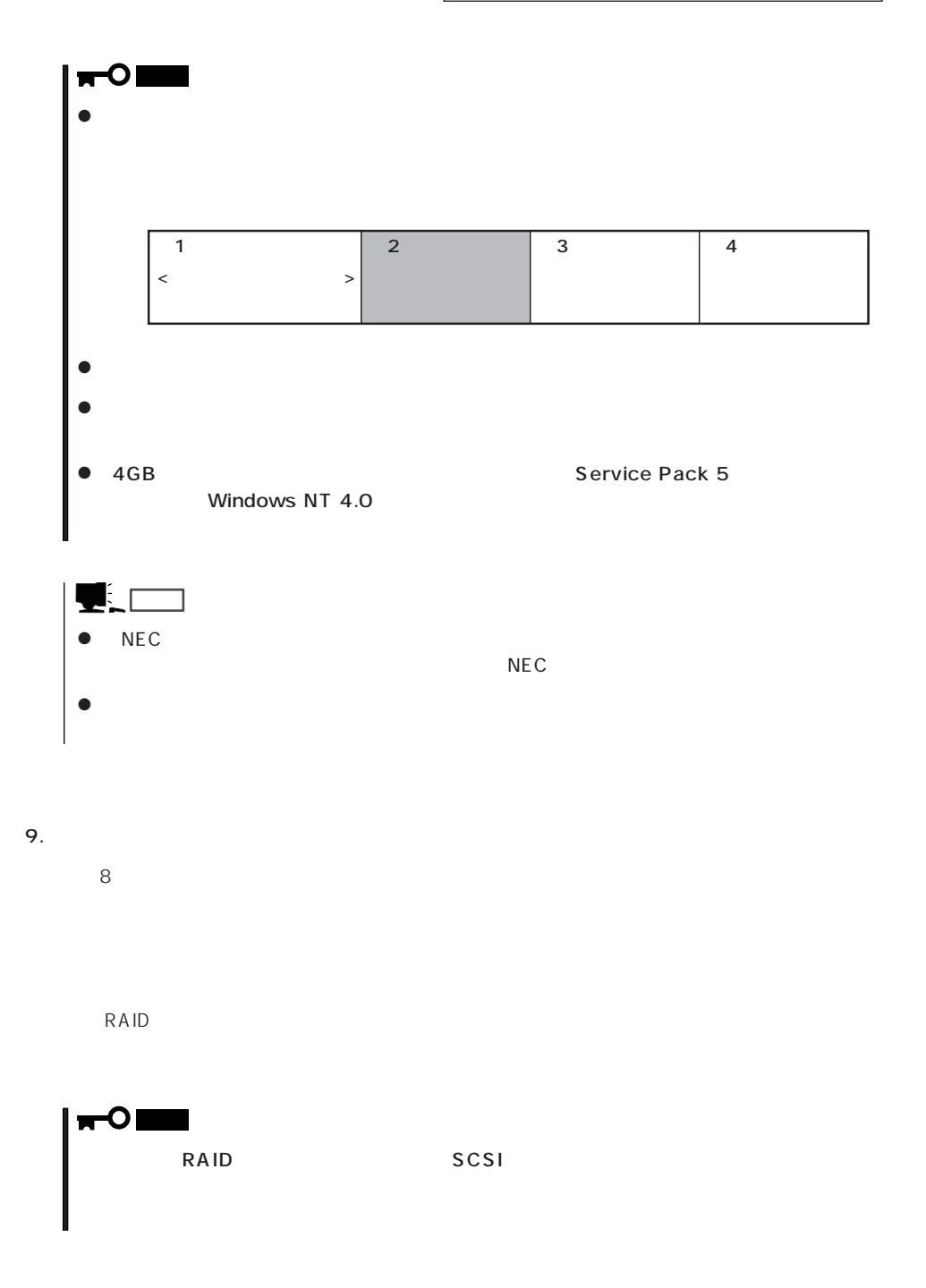

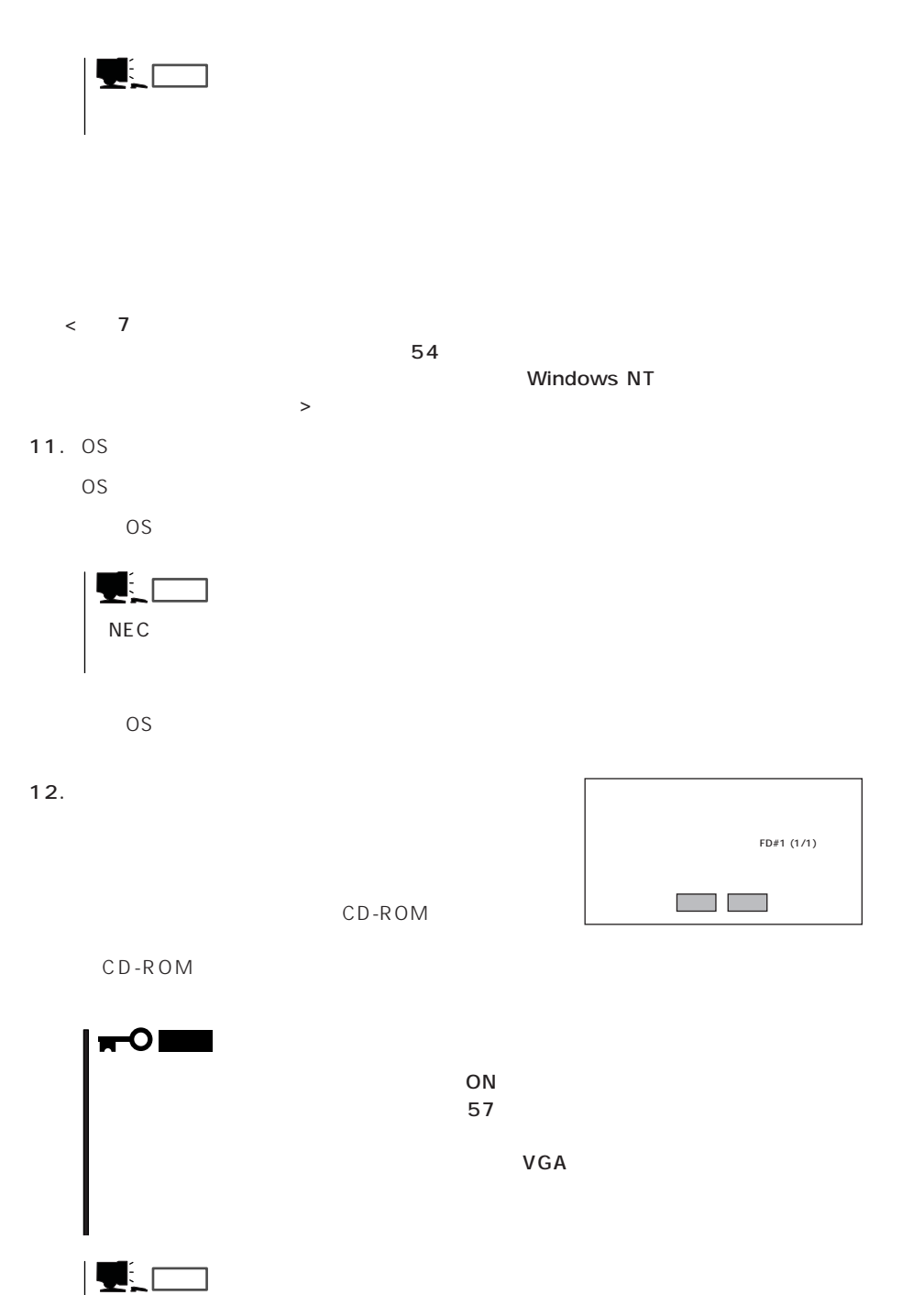

ⓦ [グラフィックス アクセラレータ ボード名]「標準VGA」を選択した場合は、スキップされます。

 $\bullet$ 

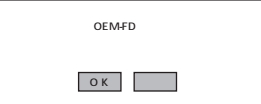

14. Update

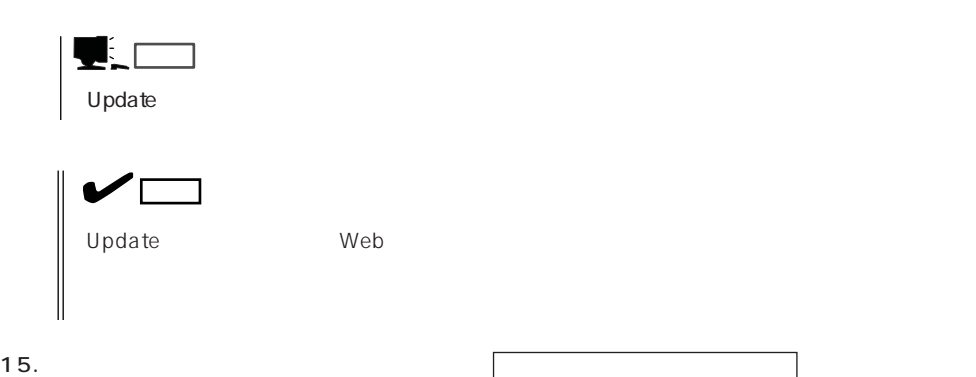

 $U$ pdate $U$ 

CD-ROM  $OK$ 

16. C D - R O M EXPRESSBUILDER CD-ROM Windows NT CD-ROM CD-ROM

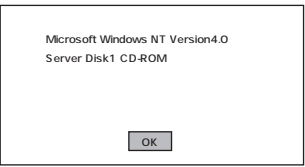

17.  $\blacksquare$ PageDown 重要� . . . . . . . . . . . . . . . . . . Windows NT 4.0 Windows NT <sub>extend</sub> and windows NT extends the American of the American of the American of the American of the American of the American of the American of the American of the American of the American of the American of the ロコ ロ

18.  $\blacksquare$ Windows NT CD-ROM CD-ROM

### 19. Service Pack 5

#### Service Pack CD-ROM CD-ROM

Windows NT 4.0

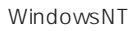

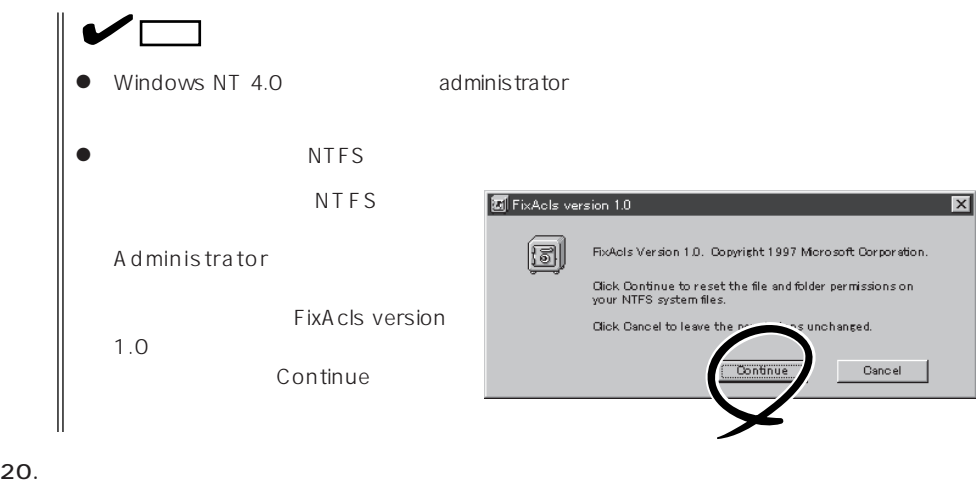

 $\Box$ Duplex

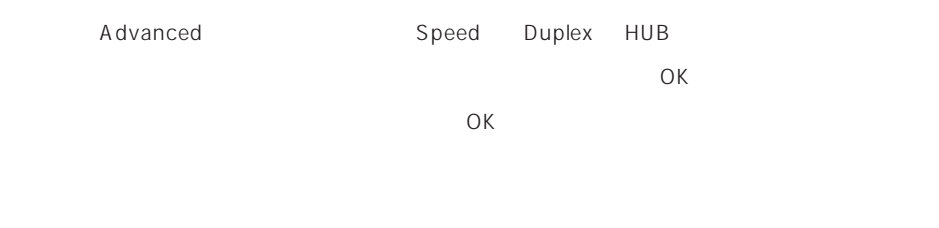

21.  $\frac{1}{2}$ 22.  $\sigma$ 

23. 33

### Express

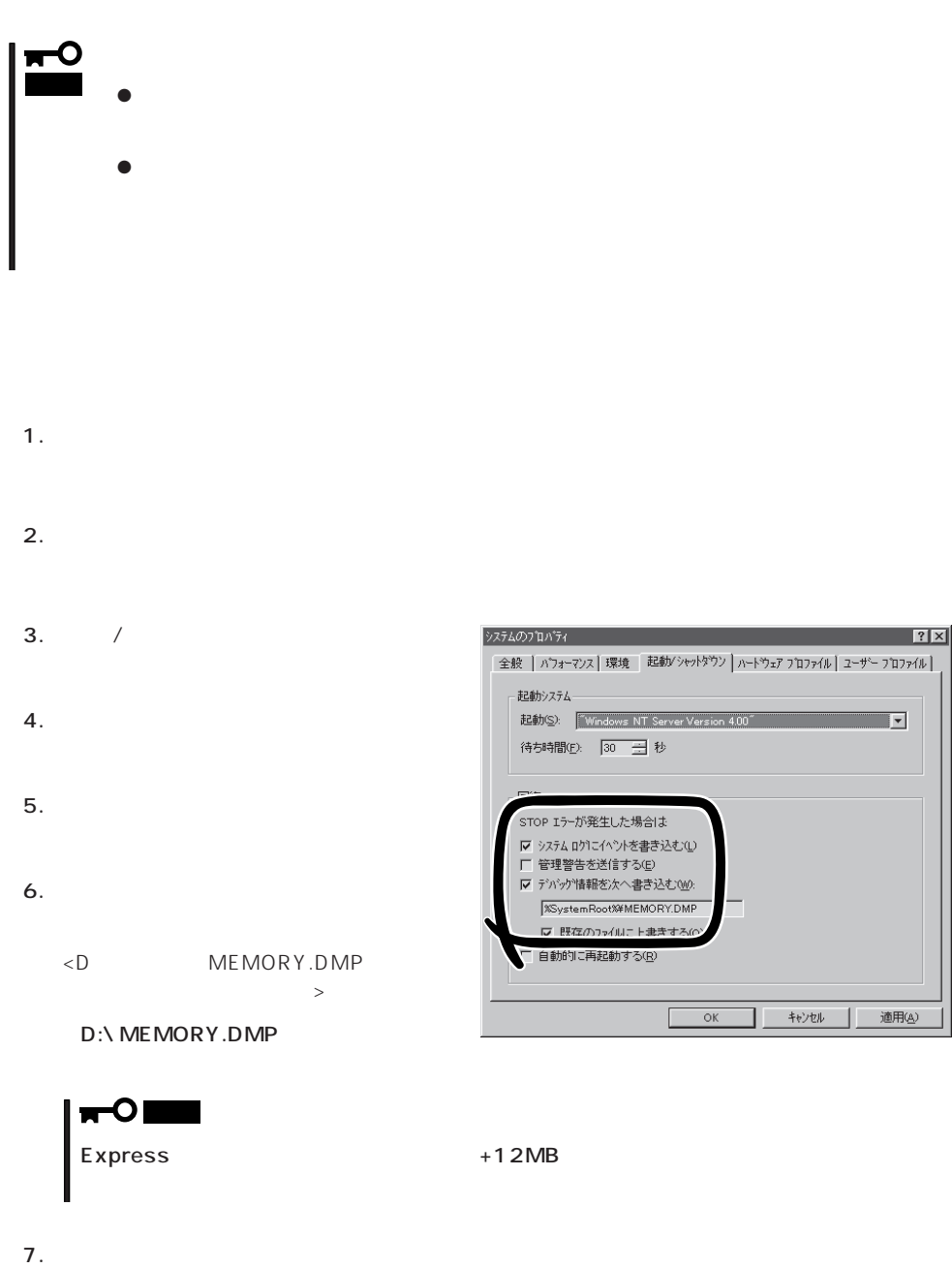

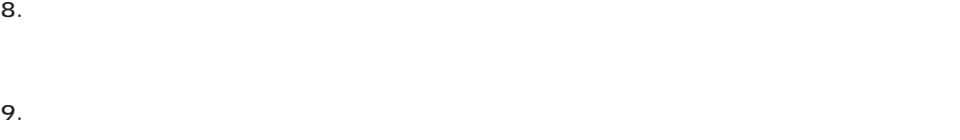

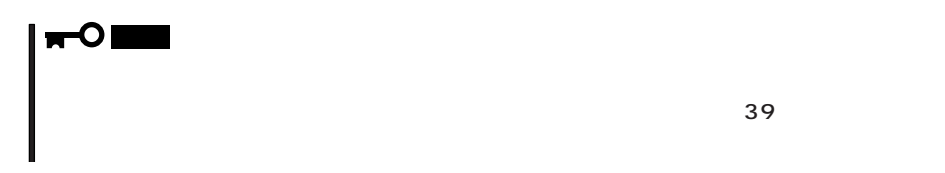

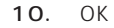

# Windows NT

Express that the express the express that is a strategies of  $\mathbb{R}$  is a strategies of  $\mathbb{R}$  is a strategies of  $\mathbb{R}$  is a strategies of  $\mathbb{R}$  is a strategies of  $\mathbb{R}$  is a strategies of  $\mathbb{R}$  is a strateg

- 1.  $\sim$
- 2. **drwtsn32.exe**  $\overline{OK}$

Windows NT

#### ファイル名を指定して実行  $|?| \times$ たいアフツケーション名、または開きたいフォルダヤドキュメント名を<br>、てください。 厦 名前  $\overline{\mathbf{r}}$ drwtsn32.exe i行する(wD  $OK$ キャンセル 参照(<u>B</u>)...

 $3.$ 

DRWTSN32.LOG

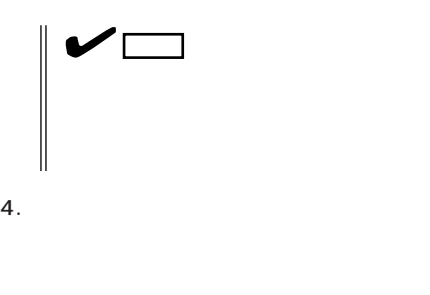

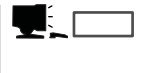

Windows Debugger

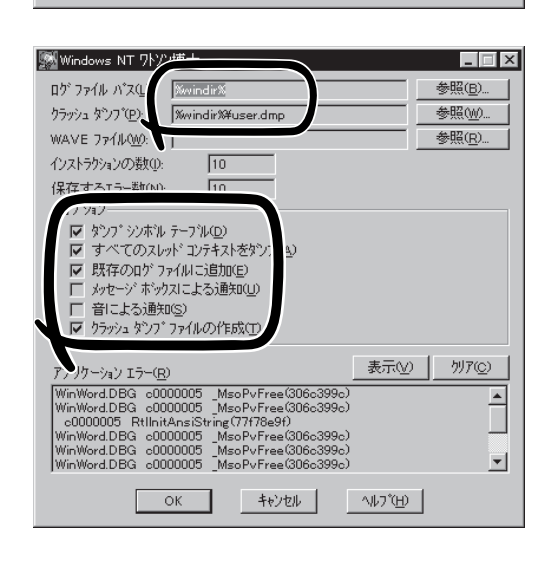

 $5.$ 

6. OK

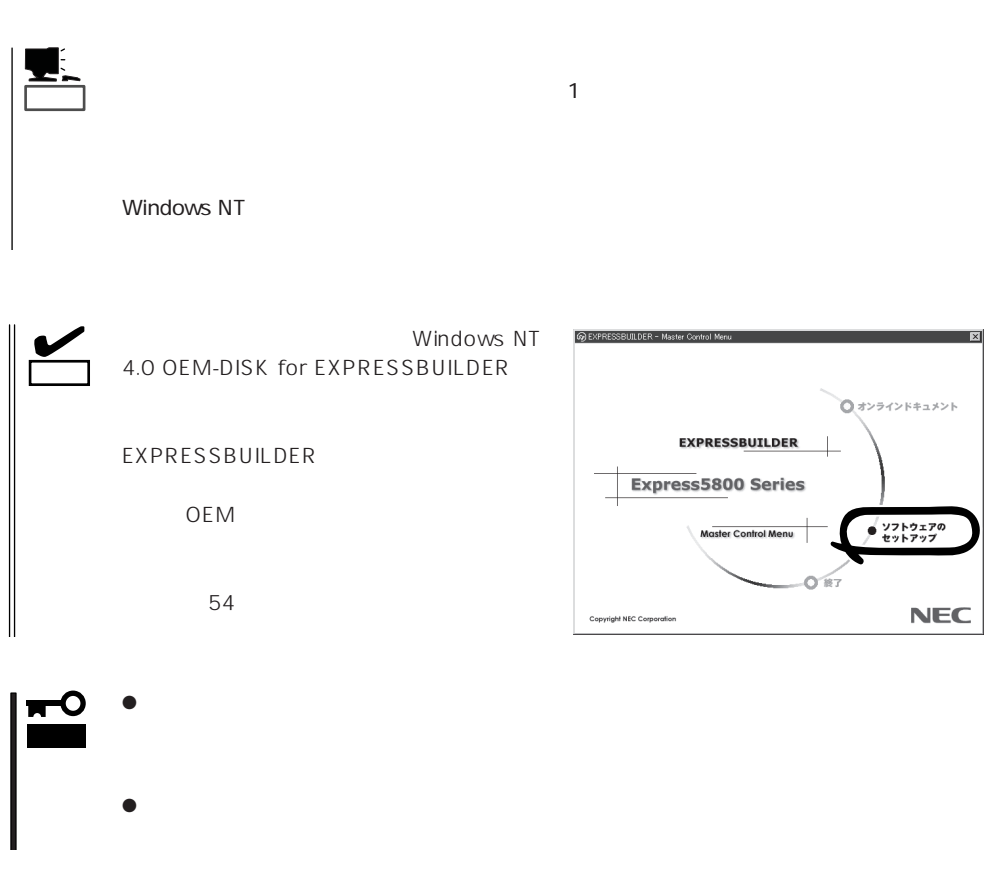

1.  $\sim$ 2. **Indisk.exe**  $|?|X|$ ファイル名を指定して実行 OK 実行したいアプリケーション名、または開きたいフォルダ、ドキ<br>ュメント名、インターネット資源を入力してください。  $\overline{\mathbf{z}}$ ー<br>名前(<u>)</u>  $relisk$  $\overline{\mathbf{r}}$  $\overline{\mathsf{OK}}$ **ヿ゠゠キャンセルー | 参照(B)...** ■ 修復ディスク ユーティリティ  $\Box$  $3.$ ームのユーテリティは、システムをインストールするときに保存した修復情報を更新し、<br>- インステム修復すべわを作成します。修復情報は、エテーが発生した場合に、アーケート<br>- インステムの回復に使用されます。このユーテリティまパッグァブーツールとしては使用で 修復情報の更 司 修復ディスクの作成(C) | 終了(C) | へんつ"(H) 修復ディスク ユーティリティ  $\overline{R}$  $4.$ 3度ディスク ユーティリティ<br>- システムのイソストール時、また1はこのユーティリティの前回実行時に「保存された修復情報」ま、削除されます。<br>- この操作を提行しますか。  $\overline{UZ(W)}$  $1300$  $5.$  $6.$ 

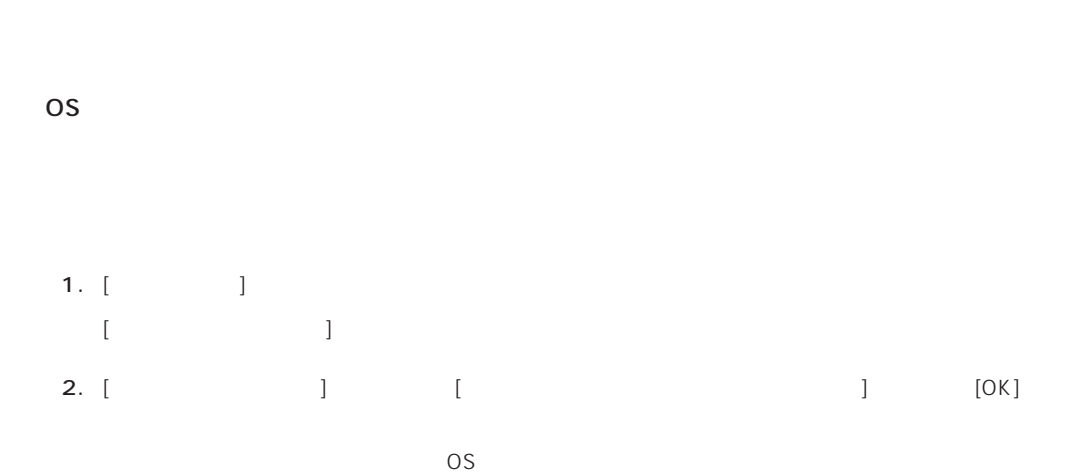

1.  $[$   $]$   $[$   $]$   $[$   $]$ [コントロールパネル]ダイアログボックスが表示されます。 2. [ 3 [ネットワーク]ダイアログボックスが表示されます。 3. [  $\qquad$  ] [ ] [ネットワークサービスの選択]ダイアログボックスが表示されます。 4. [ネットワークサービス]の一覧から、[ネットワークモニタツールとエージェント]を選択し、[OK] [WindowsNT ] 5. Windows NT CD-ROM CD-ROM (OK] たい。CD-ROMドライブのドライブを指定されていない。<br>ドライブスク ドライブ  $[$   $]$ 6. [ ]  $[ \qquad \qquad ] \qquad [ \qquad \qquad ( \qquad )]$  $[$   $]$ 

OS インストール たいしゃ しゅうしょく しゅうしょく しゅうしゅうしょく

CD-ROM EXPRESSBUILDER Express5800/140Ra-4 ESMPRO/<br>erAgent Express ESMPRO/ ServerAgent Express ServerManager 
BSMPRO/ServerAgent

 $\sim$  3  $P$ C $\sim$  $3$ 

ヒント�

# **Service Pack**

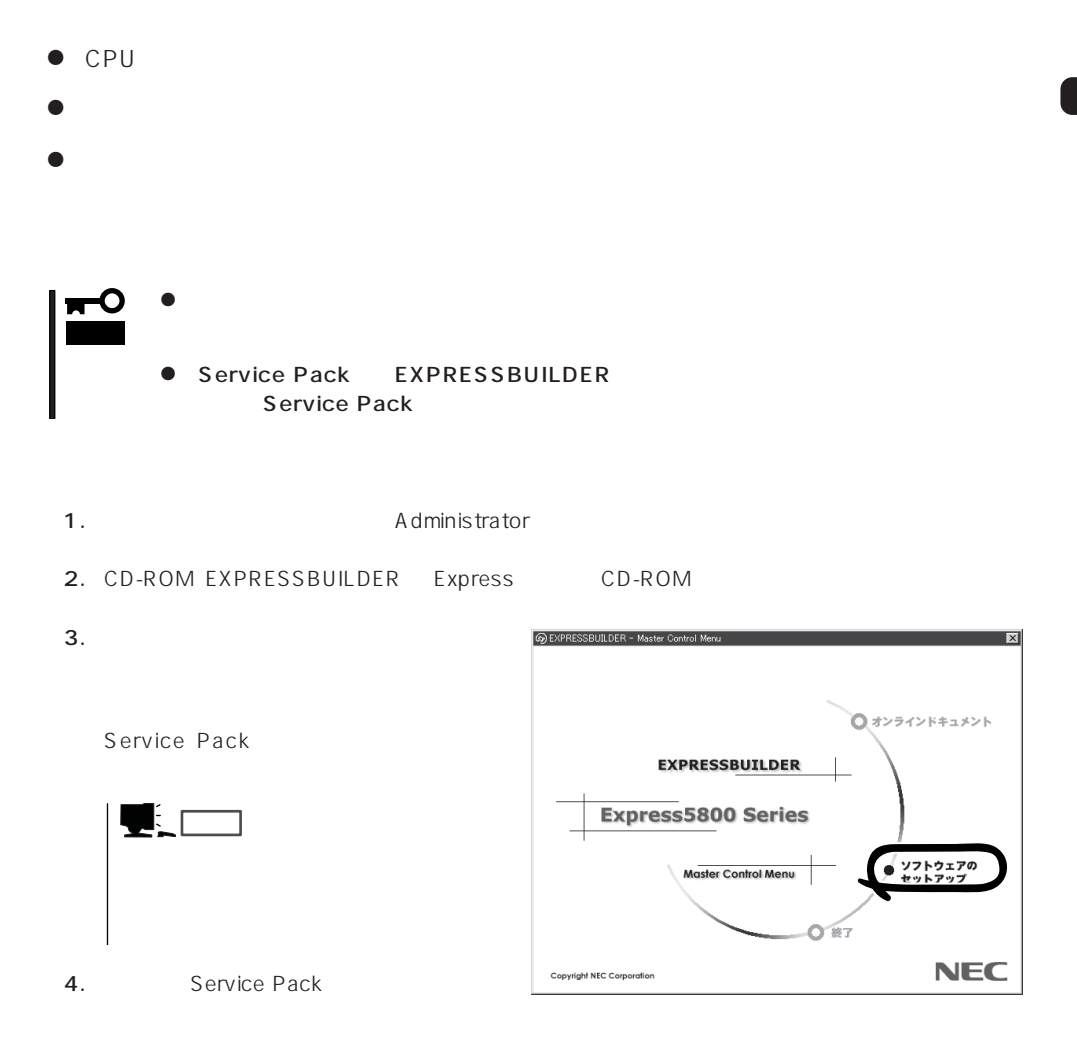

 $33<sub>3</sub>$ 

 $\overline{OS}$ 

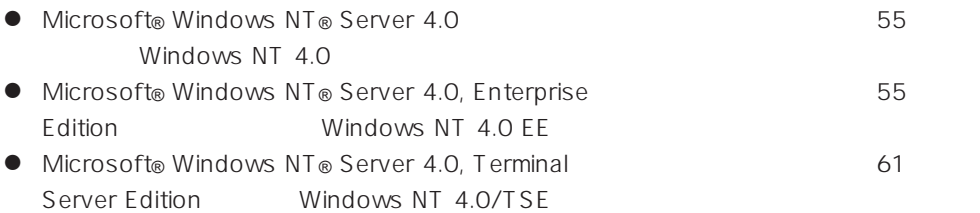

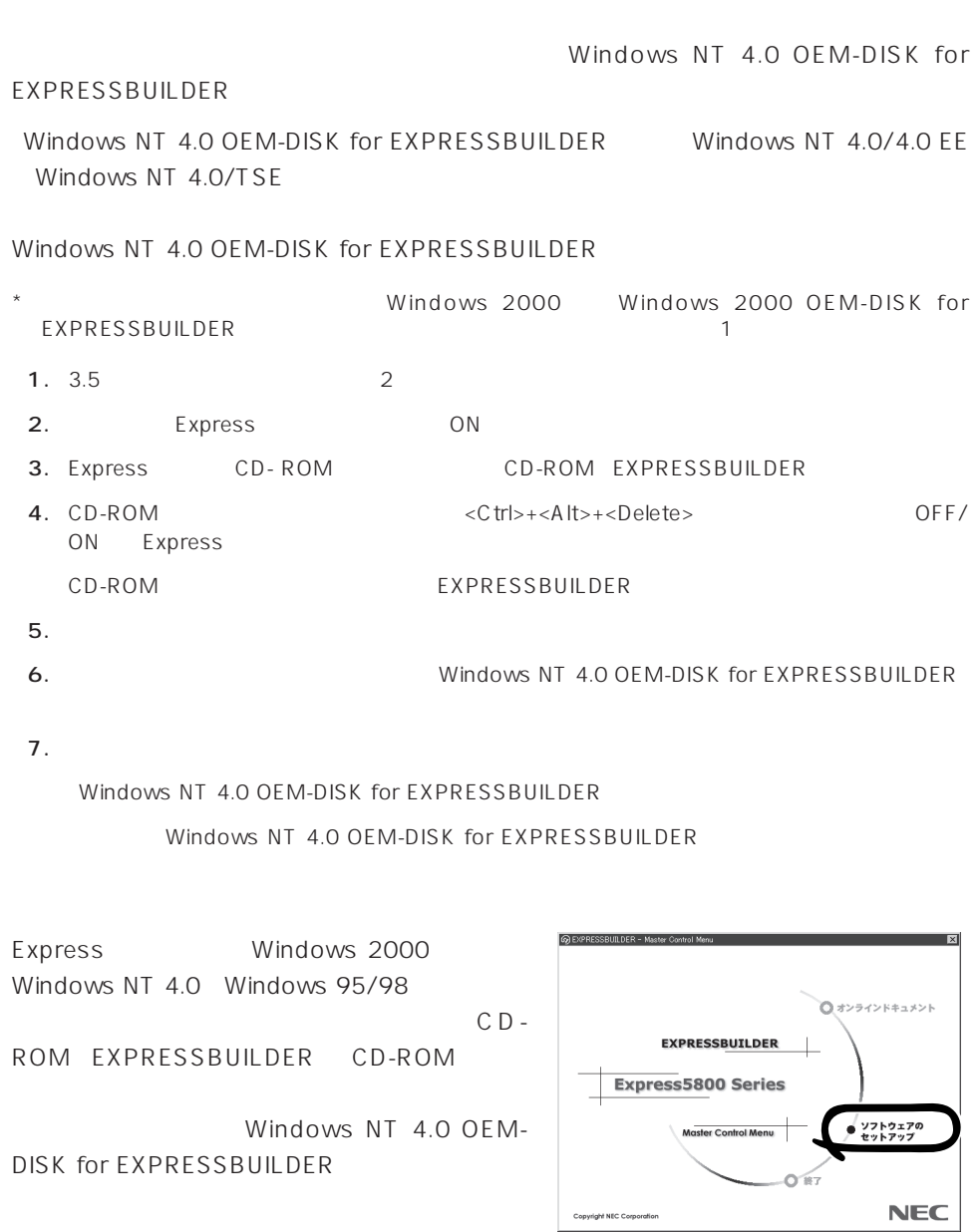

# Windows NT 4.0 Windows NT 4.0 EE

Microsoft® Windows NT® Server 4.0 10 Microsoft® Windows NT® Server 4.0, Enterprise Edition

 $37$ 

Windows NT 4.0

Microsoft Windows NT 4.0 Server/Microsoft Windows NT Server 4.0, Enterprise Edition

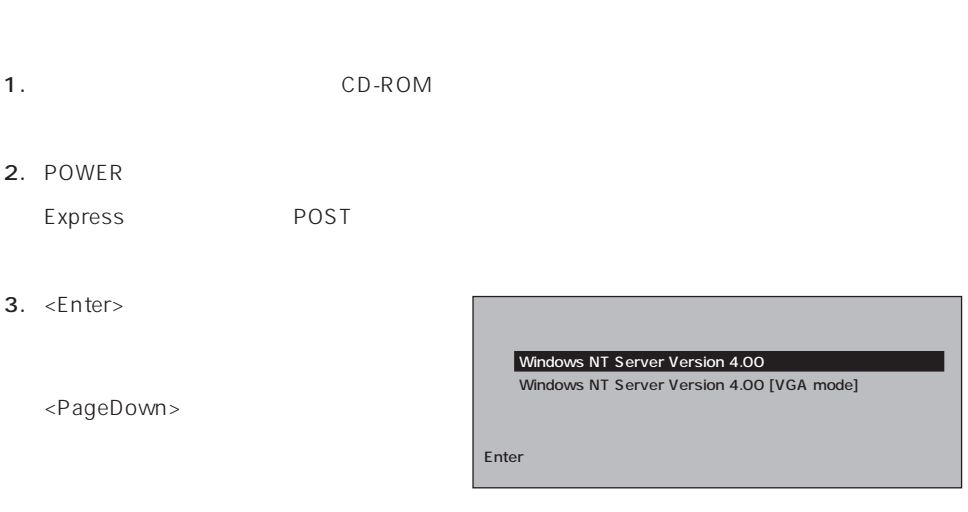

 $4.$ 

Windows NT

mО 重要�

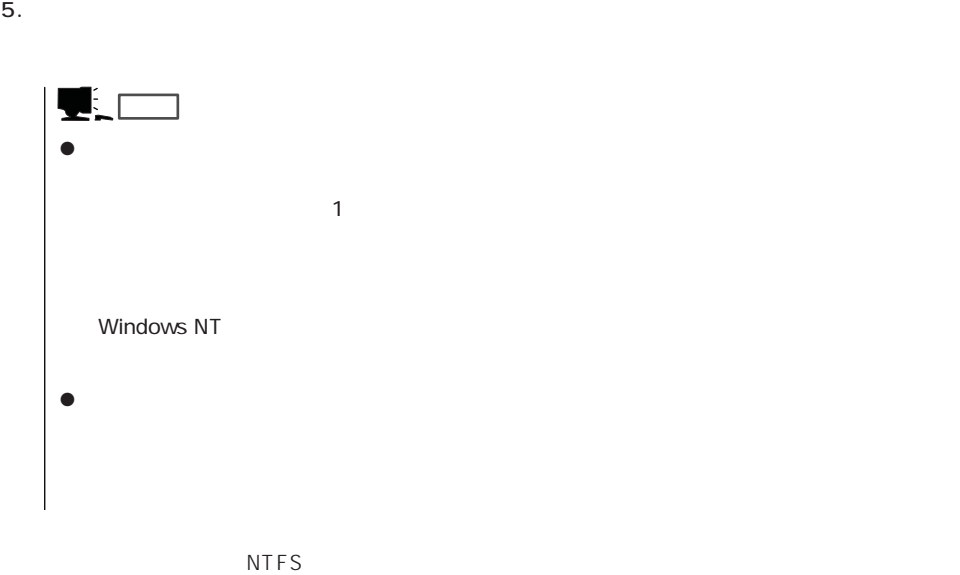

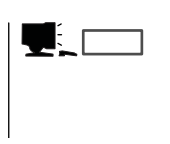

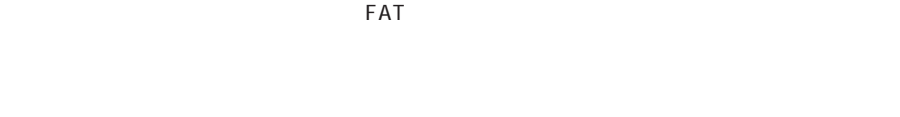

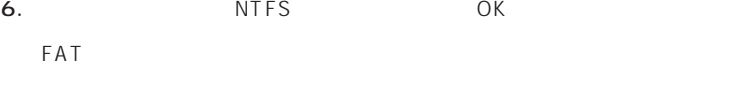

```
7.
```
 $8.$ 

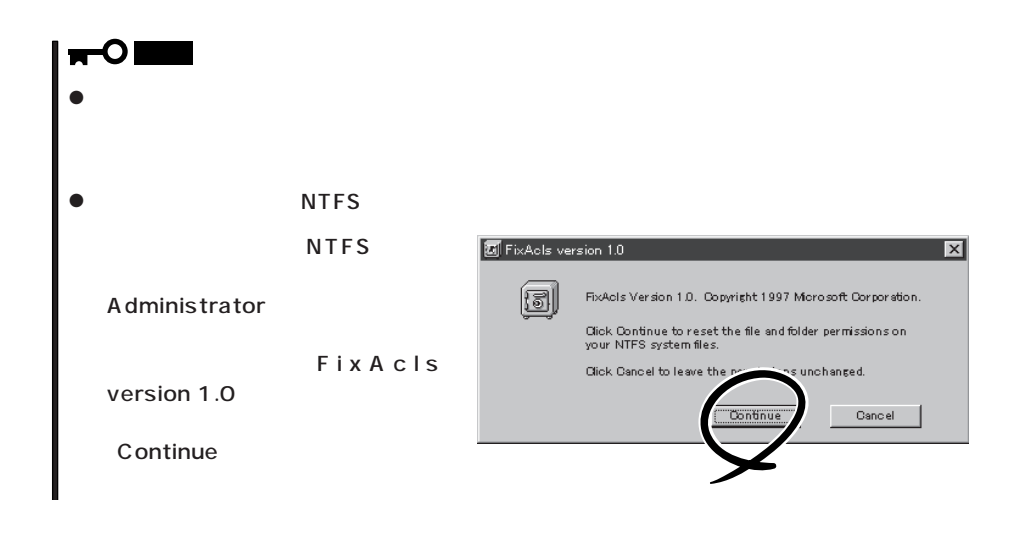

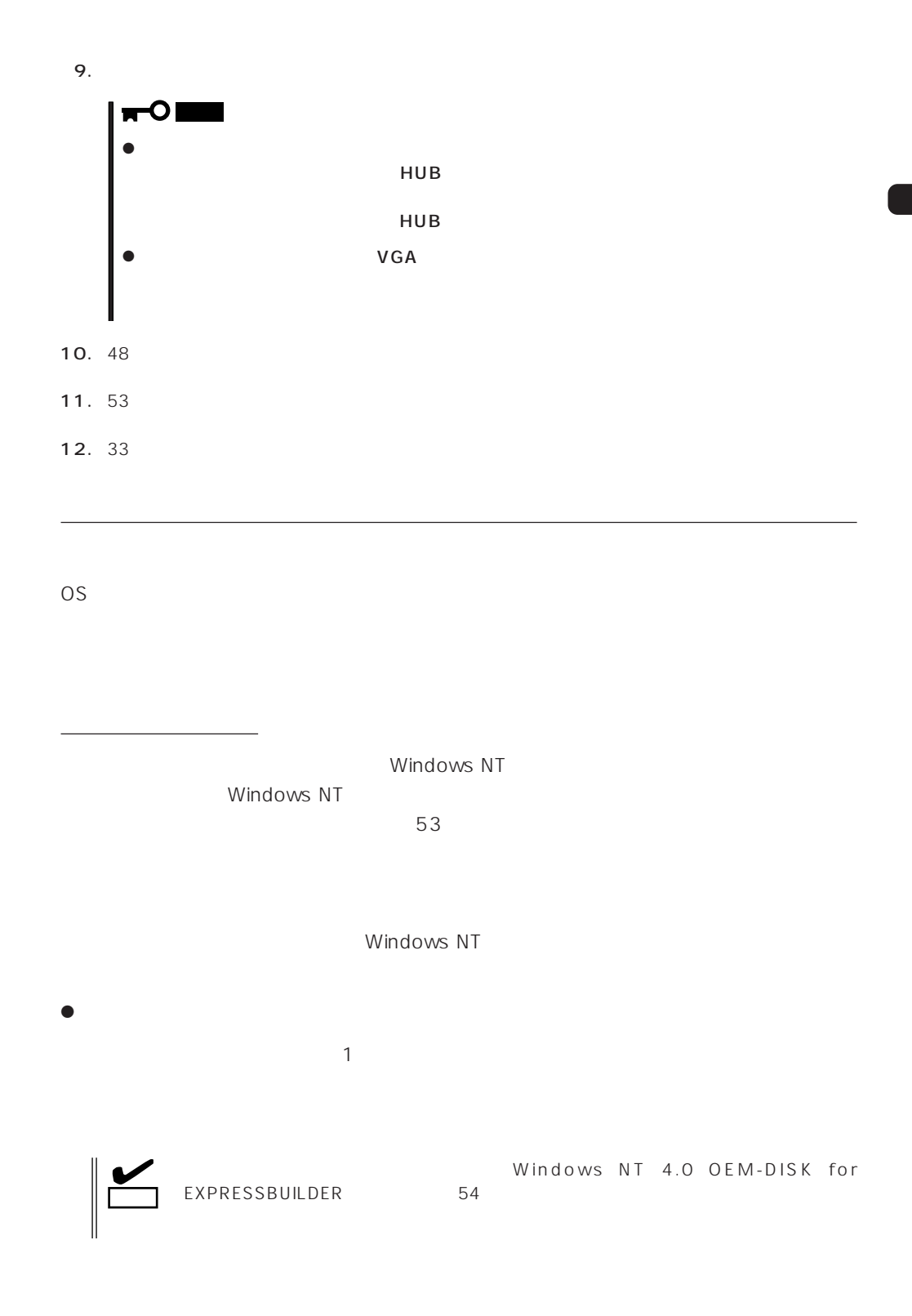

 $\langle OS \rangle$ Windows NT

- 1.  $\blacksquare$
- $2.$

5. Intel(R) PRO Adapter

 $OK$ 

3. Windows NT 4.0 OEM-DISK for EXPRESSBUILDER #2

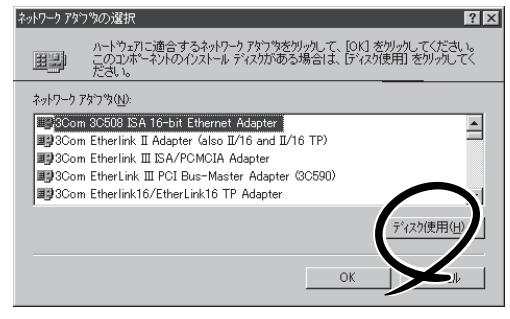

4. A:\1559 OK フロッピー ディスクの挿入 )ファトウェアまた!おハードウェアの製造元から提供された ソフトウェア<br>ディスクを挿入してください。このディスクのファイルが!まかのドライプや<br>ディレクトリなどにある場合は、そのパスを以下に入力してください。 சி  $OK$ キャンセル [OEMオプションの選択]ダイアログボッ  $A1559$ 

ネットワーク アタウツの選択

OEM オプションの選択  $\mathbb{R}$ ハートウェア製造元のディスケでサポートされている ソフトウェア を選択してください。 Intel(R) PRO Adapter  $\setlength{\unitlength}{.05cm} \begin{picture}(20,5) \label{picc} \put(0,0){\dashbox{0.5}(5,0){ }} \thicklines \put(0,0){\dashbox{0.5}(5,0){ }} \thicklines \put(0,0){\dashbox{0.5}(5,0){ }} \thicklines \put(0,0){\dashbox{0.5}(5,0){ }} \thicklines \put(0,0){\dashbox{0.5}(5,0){ }} \thicklines \put(0,0){\dashbox{0.5}(5,0){ }} \thicklines \put(0,0){\dashbox{0.5}(5,0){ }} \thicklines \put(0,0){\dashbox{0.5}(5,0){ }} \thicklines$  $OK$ 

 $6.$ 

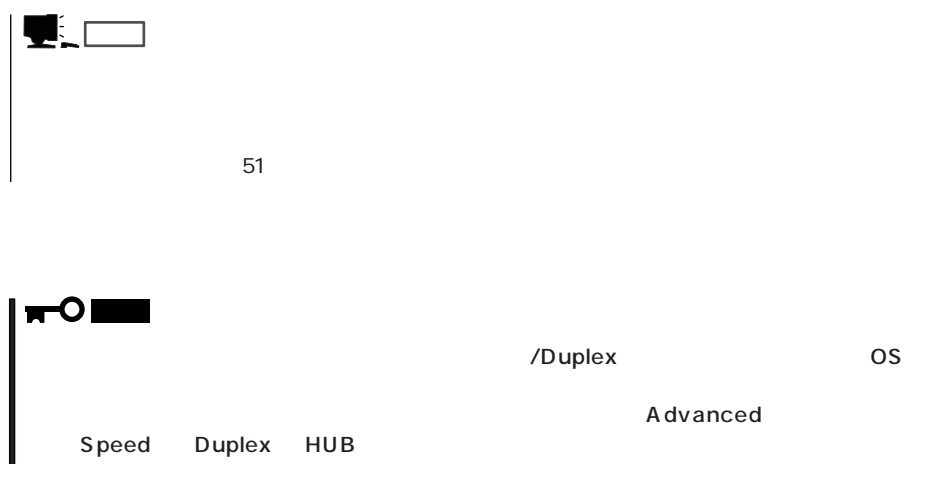

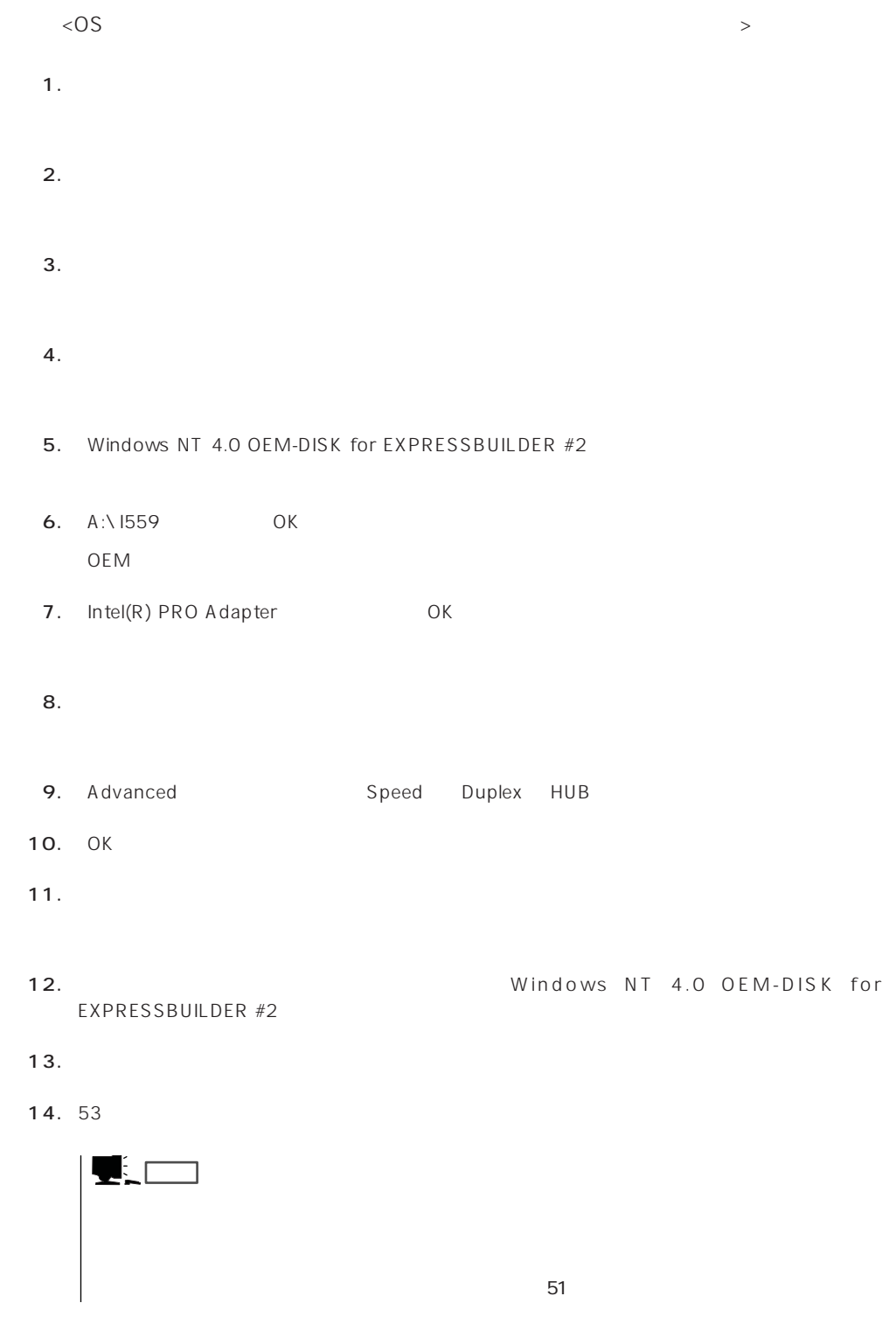

 $LAN$ 

 $\bullet$ 

# $\sqrt{\frac{1}{2}}$  $1.$  $2.$  $3.$  $4.$  $5.$  $6.$ 7. CD-ROM EXPRESSBUILDER CD-ROM 8. **B. B. ELECTRON ON UNIVIDEO\ RAGEIIC** OK D CD-ROM 9. **EXAMPLE ATI RAGE IIC** CONCERT 10.  $\blacksquare$ 11. CD-ROM EXPRESSBUILDER CD-ROM

グラフィックスアクセラレータドライバ

# Windows NT 4.0/TSF

Microsoft® Windows NT® Server 4.0, Terminal Server Edition Windows NT 4.0/ TSE しゅうしょう しゅうしょく しゅうしょく しゅうしょく

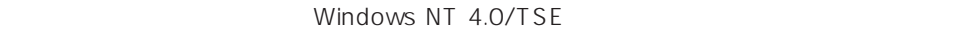

Windows NT 4.0/

TSE the contract of the contract of the contract of the contract of the contract of the contract of the contract of the contract of the contract of the contract of the contract of the contract of the contract of the contra

その他

37 Windows NT 4.0 Windows NT 4.0 EE

ディスクアレイの設定や保守用パーティションの作成について

Windows NT 4.0/TSE

EXPRESSBUILDER CD-ROM Microsoft Windows NT Server 4.0, Terminal Server Edition CD-ROM

Windows NT 4.0 OEM-DISK for EXPRESSBUILDER 54  $($ 

システムの電源ON

ON Windows NT 4.0/TSE CD-ROM CD-ROM

# Windows NT 4.0/TSE HAL

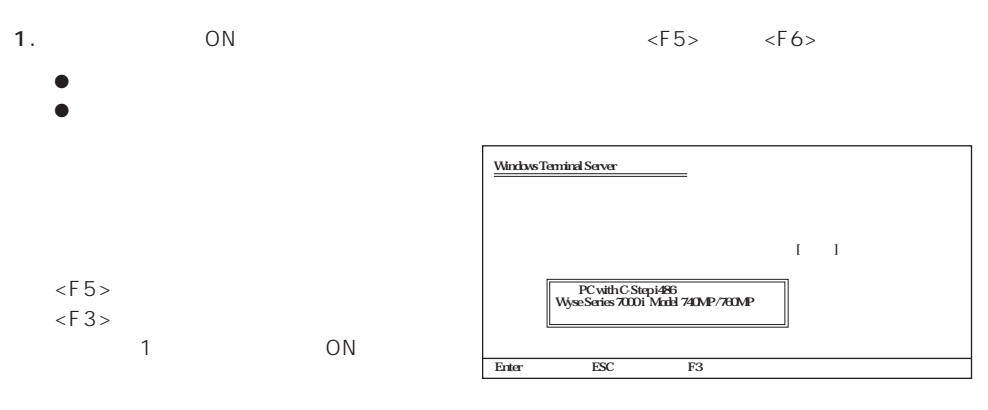

2.  $\epsilon$ Enter>

3. Windows NT 4.0 OEM-DISK for EXPRESSBUILDER #1

ディスクドライブにセットし、<Enter>

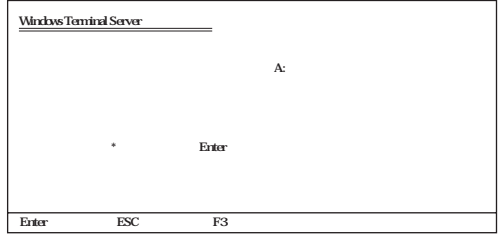

 $4.$ 

<Enter>

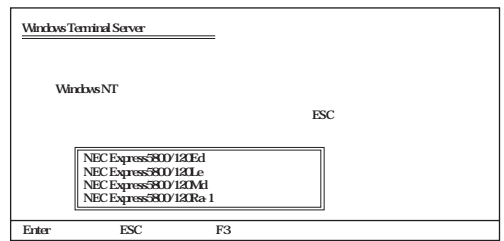

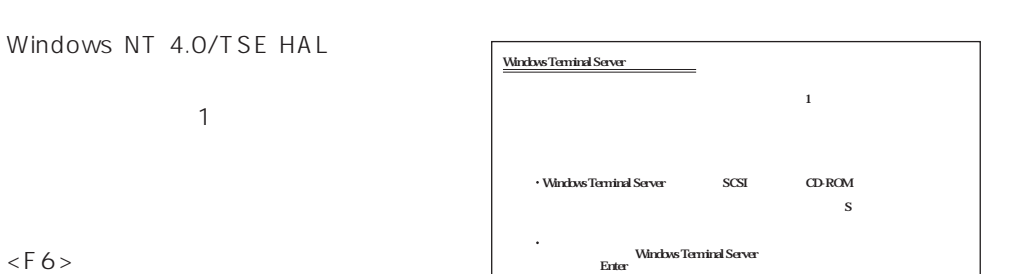

S<br/> $\begin{array}{ccc} \hline \textbf{S} & \textbf{Enter} & \textbf{F3} \end{array}$ 

 $\mathcal{O}(\mathbb{N})$ 

1.  $< S >$ 

 $\leq$ F3>

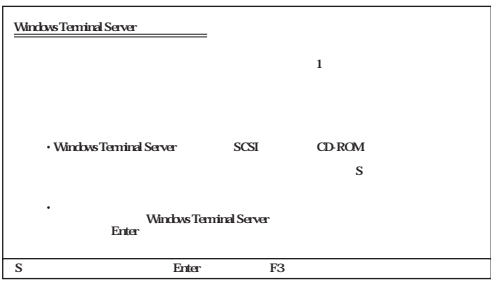

2.  $\langle$  Enter>

3. Windows NT 4.0 OEM-DISK for EXPRESSBUILDER #1

ディスクドライブにセットし、<Enter>

# $SCSI$ 提供されたデバイスサポートディスクがある場合は[その他]を選択してください。� Olivetti ESC-1/ESC-2 SCSI Host Adapter� QLogic PIC SCSI HOST Adapter<br>MKEPanasonic CD-ROM Controller<br>Sony Proprietary CD-ROM Controller<br>UltraStor 24F/24FA SCSI Host Adapter<br>UltraStor 24F/24FA SCSI Host Adapter exter ESC F3

- 4. Adaptec Ultra160/m Family PCI SCSI<br>Controller <Enter> Controller
	- $1$
- 5. 装置にディスクアレイコントローラを装着している場合は、手順1~3を繰り返し、SCSIアダプタ

SCSI

<Enter>

Windows Terminal Server

N8503-60A/61 AMI

MegaRAID NT 4.0 RAID Controller

Mylex

Mylex DAC960 RAID Controller

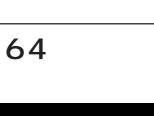

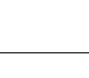

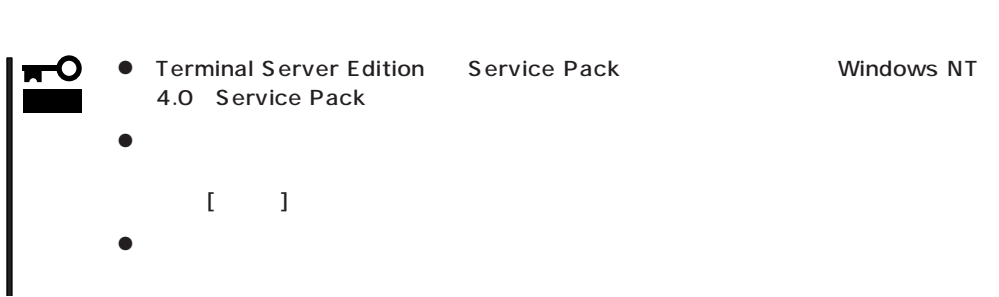

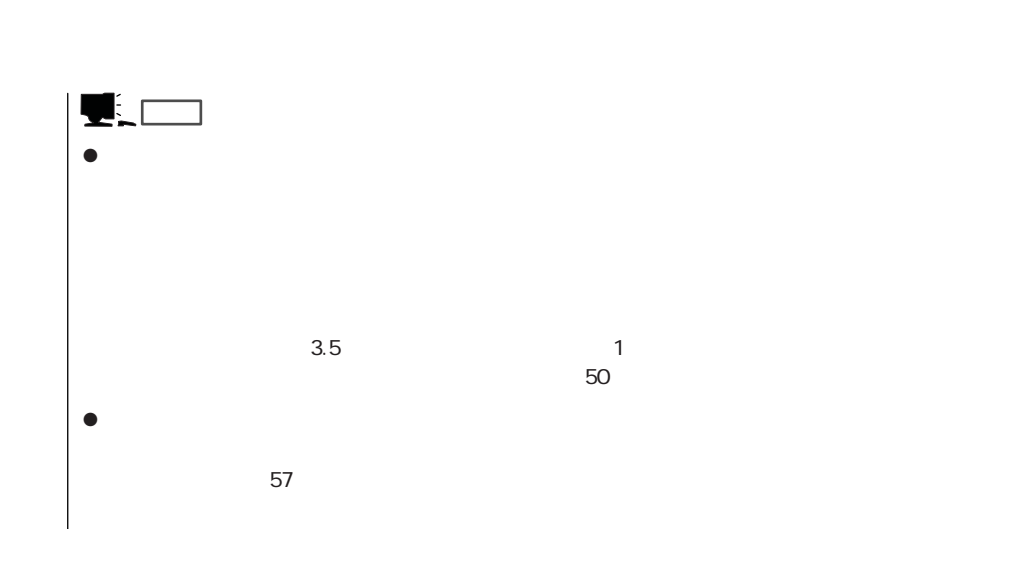

1. ファイルのコピーを終了しています。 コピーディスク CD-ROM

2. Windows NT 4.0/TSE CD-ROM CD-ROM

3. CD-ROM OK

Windows NT 4.0/TSE Service Pack4 53

Windows NT 4.0/TSE

Windows NT 4.0/TSE

Windows NT 4.0/TSE

 $\leq$  Enter  $>$ 

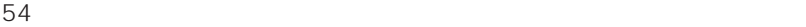

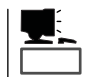

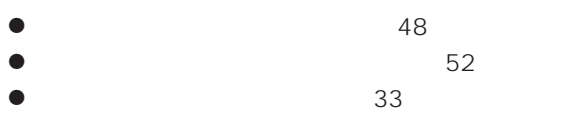